**USER MANUAL** 

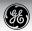

# **GE-Digital Camera**

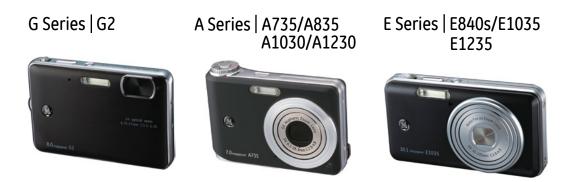

ï

## WARNING

To prevent fire or shock hazard, do not expose the unit to rain or moisture.

#### For customers in the U.S.A. Tested To Comply With FCC Standards FOR HOME OR OFFICE USE

#### **FCC Statement**

This device complies with part 15 of the FCC Rules. Operation is subject to the following two conditions: (1) This device may not cause harmful interference, and (2) this device must accept any interference received, including interference that may cause undesired operation.

#### For customers in Europe

"CE" mark indicates that this product complies with the European requirements for safety, health, environment and customer protection. "CE" mark cameras are intended for sales in Europe. This symbol [crossed-out wheeled bin WEEE Annex IV] indicates separate collection of waste electrical and electronic equipment in the EU countries. Please do not throw the equipment into the domestic refuse. Please use the return and collection systems available in your country for the disposal of this product.

#### **Declaration of Conformity**

| Model Name          | : G2/A735/A835/A1030/A1230 |
|---------------------|----------------------------|
|                     | E840s/E1035/E1235          |
| Trade Name          | : GE                       |
| Responsible Party   | : General Imaging Co.      |
| Address             | : 2158 W.190th Street,     |
|                     | Torrance, CA 90504, USA    |
| Telephone Number    | : 1-800-730-6597           |
| Conforms to the fol | lowina Standards:          |
|                     | 8/A1:2000/A2:2003 Class B  |
|                     | 8/A1:2001/A2:2003          |
|                     |                            |
| EN 61000-3-2        | :2000/A1:2001              |

EN 61000-3-3:1995/A1:2001 following the provision of the EMC Directive (89/336/EEC,2004/108/EEC)

# SAFETY PRECAUTIONS

#### Camera notes:

- Do not store or use the camera in the following types of locations:
  - In the rain, very humid and dusty places.
  - In a place where the camera can be exposed directly to the sunlight or subject to high temperature, e.g. Inside a closed car in summer.
  - In a place where the camera is subject to a high magnetic field, e.g. near motors, transformers or magnets.
- Do not place the camera on a wet surface or places where dripping water or sand may come in contact with the camera, which may cause irrepairable faults.
- If the camera will not be used for a long period of time, we suggest you remove the battery and the memory card.
- If you carry the camera suddenly from a cold location to a warm place, moisture may condense inside the camera. We suggest you wait for a while before turning on the camera.
- No compensation for loss of recordings. Loss of recordings cannot be compensated for if a malfunction of your camera or recording media, etc, makes the playback of recordings not possible.

#### Battery notes:

- Incorrect use of the batteries may cause them to leak, become hot, ignite or burst. Always observe the precautions given below.
  - Do not expose the batteries to water, and take particular care to keep the terminals dry.
  - Do not heat the batteries or throw them into a fire.
  - Do not attempt to deform, disassemble or modify the batteries.
  - Use GE charger in the package to charge the lithium battery only (for G and E series).

Keep the batteries out of reach of babies and small children.

In cold locations, battery performance deteriorates and the time for which they can be used shortens markedly.

#### Memory card notes:

- When using a new memory card, or a memory card has been initialized by a PC, be sure to format the card with your digital camera before using it.
- To edit image data, copy the image data to the PC's hard disk and then format memory card if upgrade the firmware.
- Do not change or delete the directory names, or file names in the memory card from your PC, as this may make it impossible to use the card in your camera.

# **BEFORE YOU START**

#### Preface

Thank you for purchasing GE digital cameras. Please read this manual carefully and keep it in a safe place for future reference.

#### Copyright

© Copyright 2008 General Imaging Company All rights reserved.

No part of this publication may be reproduced, transmitted, transcribed, stored in a retrieval system, or translated into any language or computer language, in any form, by any means, without the prior written permission of General Imaging Company.

#### Trademarks

All trademarks mentioned in this manual are used for identification purposes only and may be properties of their respective owners.

## Safety information

Please read the following important information carefully before using the product.

- Do not take apart or attempt to service the camera yourself.
- Do not drop or knock the camera. Improper handling may damage the product.
- Turn off the camera before inserting or removing the battery and memory card.
- Use only the type of battery and charger that came with your camera. Using other types of batteries or chargers may damage the camera and invalidate the warranty.
- When using Li-ion batteries in this product, ensure that they are inserted correctly. Inserting the batteries upside down can cause damage to the camera and possibly start a fire.
- Do not touch the camera lens.

- Do not expose the camera to moisture, or extreme temperatures. Extreme environments may shorten the life of your camera or damage the batteries.
- Do not use or store the camera in dusty, dirty, or sandy areas, as its components may be damaged.
- Do not expose the lens to direct sunlight for extended periods.
- Download all pictures and remove the batteries from the camera if you are going to store the camera for long periods.
- Do not use abrasive cleansers, alcohol-based, or solvent-based cleaners to clean the camera. Wipe the camera with a slightly damp soft cloth.

### About this manual

This manual provides you with instructions on how to use your GE digital camera. Every effort has been made to ensure that the contents of this manual are accurate, but General Imaging Company reserves the right to make changes without notice.

#### Symbols used in this manual

Throughout this manual, the following symbols are used to help you locate information quickly and easily.

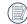

Indicates the useful information to know.

| \ | Indicates the precautions to be taken |
|---|---------------------------------------|
| / | while operating the camera.           |

# CONTENTS

| WARNING       |                    |    |
|---------------|--------------------|----|
| SAFETY PRECA  | UTIONS             |    |
| BEFORE YOU S  | TART               | 1  |
| Preface       |                    | 1  |
| Copyright.    |                    | 1  |
| Trademarl     | ks                 | 1  |
| Safety inform | ation              | 1  |
| About this ma | ınual              | 2  |
| Symbols u     | sed in this manual | 2  |
| CONTENTS      |                    | 3  |
| GETTING READ  | Υ                  | 7  |
|               |                    |    |
| Camera Views  | s: G2              | 8  |
|               | : A735/A835        | 10 |
|               | : A1030/A1230      | 12 |
|               | : E840s            | 14 |
|               | : E1035/E1235      | 16 |

| Charging the battery                                                                                            | 18                               |
|----------------------------------------------------------------------------------------------------|----------------------------------|
| Inserting the battery                                                                                           | 19                               |
| Inserting an optional SD/SDHC card                                                                              | 22                               |
| Turning on and off                                                                                              | 23                               |
| Using the Mode Dial                                                                                             | 24                               |
| Setting date/time and language                                                                                  | 25                               |
| Setting the Date and Time                                                                                       | 25                               |
| Setting the Language                                                                                            | 26                               |
| About the LCD screen                                                                                            | 27                               |
|                                                                                                    |                                  |
| BASIC OPERATION                                                                                                 | 28                               |
| BASIC OPERATION<br>Shooting in Auto mode                                                                        |                                  |
|                                                                                                    | 28                               |
| Shooting in Auto mode                                                                                           | 28<br>28                         |
| Shooting in Auto mode<br>Using the zoom function                                                                | 28<br>28<br>29                   |
| Shooting in Auto mode<br>Using the zoom function<br>Using the flash                                             | 28<br>28<br>29<br>29             |
| Shooting in Auto mode<br>Using the zoom function<br>Using the flash<br>Using the self-timer                     | 28<br>28<br>29<br>29<br>30       |
| Shooting in Auto mode<br>Using the zoom function<br>Using the flash<br>Using the self-timer<br>Using Macro mode | 28<br>29<br>29<br>30<br>30<br>31 |

| ISO                         |    |
|-----------------------------|----|
| Quality                     |    |
| Size                        |    |
| Color                       | 35 |
| USING THE MODES             |    |
| LCD Screen display          |    |
| Still shooting mode display |    |
| Video shooting mode display |    |
| Playback mode display       | 41 |
| Scene mode                  |    |
| Sport                       |    |
| Children                    | 42 |
| Indoor                      | 42 |
| Leaf                        |    |
| Snow                        |    |
| Sunset                      |    |
| Fireworks                   |    |
| Glass                       |    |
|                             |    |

| 43       |
|----------|
| 43       |
| 43       |
| 43       |
| 44       |
| 45<br>46 |
| 48       |
| 48       |
| 48       |
| 51       |
| 51       |
| 53<br>54 |
|          |
| 55       |
| 56       |
| 57       |
|          |

| Still menu                        | .57 |
|-----------------------------------|-----|
| AF mode (Auto-Focus mode)         | .57 |
| AF-assist beam                    | .58 |
| Expo Metering (Exposure Metering) | 58  |
| Cont.Shot (Continuous shot)       | .59 |
| Grid                              | .59 |
| Quick Review                      | .60 |
| Digital Zoom                      | .60 |
| Histogram                         | .61 |
| Slow shutter                      | .61 |
| Blink detection                   | .62 |
| Date Imprint                      | .62 |
| Movie menu                        | .63 |
| Expo Metering (Exposure Metering) | 64  |
| Stabilization                     | .64 |
| Playback menu                     | .65 |
| Protect                           | .65 |
| Delete                            | .66 |
| DPOF (Digital Print Order Format) | .68 |

| Info. Box (Information Box)    | 68    |
|--------------------------------|-------|
| Trim                           | 69    |
| Resize                         | 69    |
| Rotate                         | 70    |
| Slide show                     | 70    |
| Red-eye removal                | 71    |
| Setup menu                     | 72    |
| Format Memory                  | 72    |
| Веер                           |       |
| LCD Brightness                 | 74    |
| Power Saver                    | 74    |
| Date/Time                      | 75    |
| World time                     | 75    |
| File Numbering                 | 76    |
| Language                       | 76    |
| Video system                   |       |
| Copy to Card (Copy internal me | emory |
| to memory card)                | 77    |
| Reset Settings                 | 78    |
|                                |       |

| FW Ver. (Firmware version)78          |
|---------------------------------------|
| CONNECTIONS79                         |
| Connecting to a TV79                  |
| Connecting to a PC79                  |
| Setting the USB mode80                |
| Transferring files to your PC80       |
| Connecting to a PictBridge compatible |
| printer83                             |
| Setting the USB mode83                |
| Connecting the camera and priter84    |
| Using the PictBridge menu85           |
| Print with date85                     |
| Print without date86                  |
| Print index87                         |
| Print DPOF88                          |
| Exit88                                |

| Appendices        | 89  |
|-------------------|-----|
| Specifications:   |     |
| G2                | 89  |
| A735/A835         | 93  |
| A1030/A1230       | 97  |
| E840s/E1035/E1235 | 101 |
| Error messages    | 107 |
| Troubleshooting   | 109 |

# **GETTING READY**

### Unpacking

Your package should contain the camera model you purchased along with the following items. If anything is missing or appears to be damaged, please contact your vendor. (The accessories will vary based on model purchased and are noted below.)

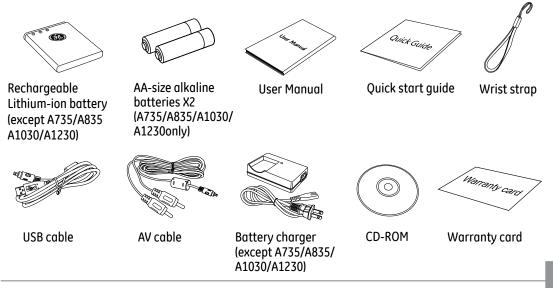

### Camera views : G2

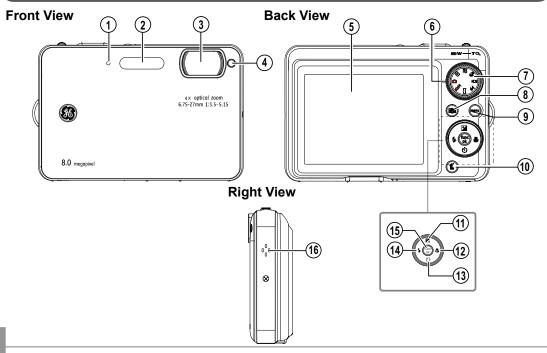

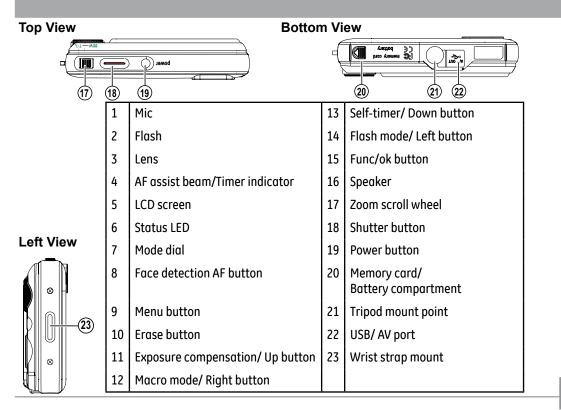

### Camera views : A735/A835

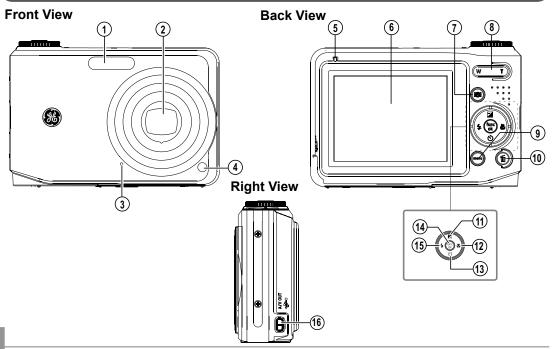

Download from Www.Somanuals.com. All Manuals Search And Download.

10

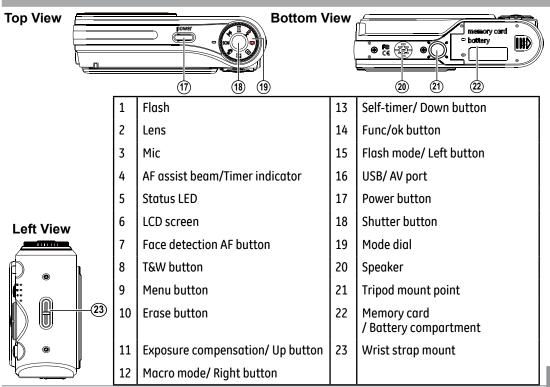

#### Camera views : A1030/A1230

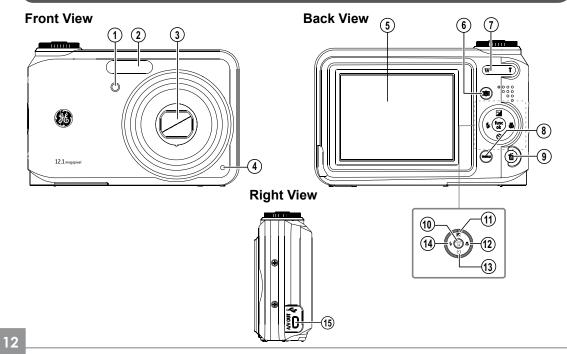

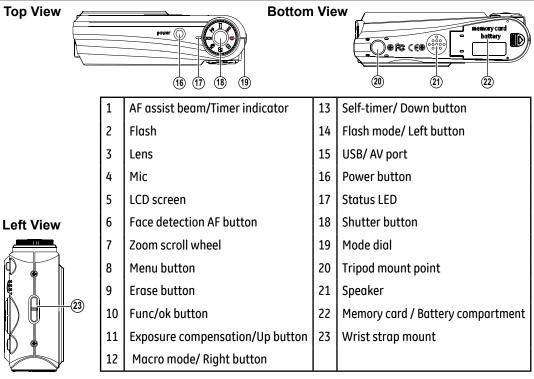

### Camera views : E840s

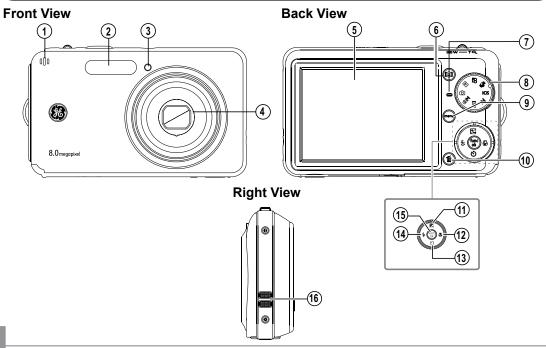

Download from Www.Somanuals.com. All Manuals Search And Download.

14

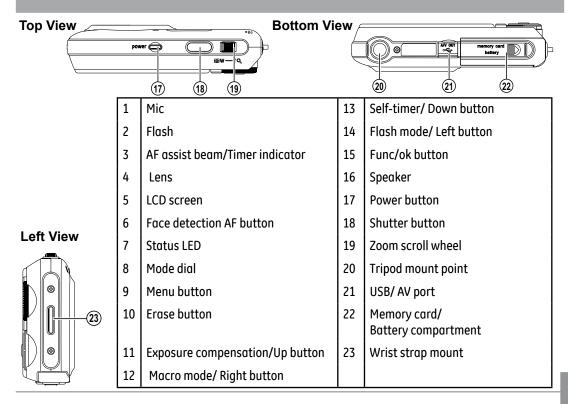

### Camera views : E1035/E1235

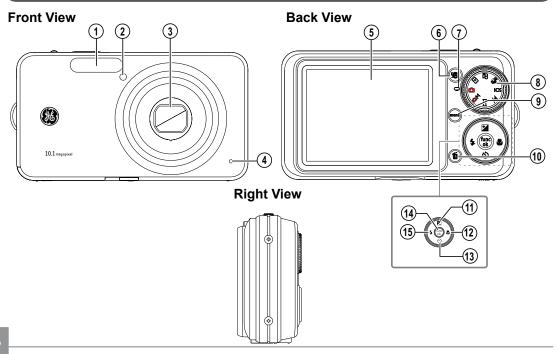

| Top View  |    | Bottom Vie                      | 4  |                                      |
|-----------|----|---------------------------------|----|--------------------------------------|
|           | 1  | Flash                           | 13 | Self-timer/ Down button              |
|           | 2  | AF assist beam/Timer indicator  | 14 | Func/ok button                       |
|           | 3  | Lens                            | 15 | Flash mode/ Left button              |
|           | 4  | Mic                             | 16 | Power button                         |
|           | 5  | LCD screen                      | 17 | Shutter button                       |
|           | 6  | Face detection AF button        | 18 | Zoom scroll wheel                    |
| Left View | 7  | Status LED                      | 19 | Speaker                              |
|           | 8  | Mode dial                       | 20 | Tripod mount point                   |
|           | 9  | Menu button                     | 21 | USB/ AV port                         |
|           | 10 | Erase button                    | 22 | Memory card<br>/ Battery compartment |
|           | 11 | Exposure compensation/Up button | 23 | Wrist strap mount                    |
|           | 12 | Macro mode/ Right button        |    |                                      |

### Charging the battery (except A735/835/1030/1230)

- 1. Place the battery into the charger as shown.
- 2. Plug one end of the connecting cable into the charger base.
- 3. Plug the other end of the connecting cable into a wall outlet.

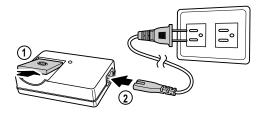

Throughout the rest of the manual, the following illustrations show theE1035 model as an example.
 (G2, A735, A835, A1030, A1230,E840s, and E1235 operate similarly.)

Leave the battery to charge until the charger light goes green.
 (To maximize battery life, the first charge should be at least 4 hours)

### Inserting the battery

#### 1. Open the battery compartment.

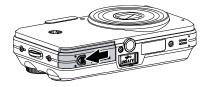

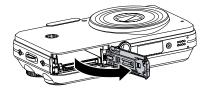

2. Insert the battery while observing the correct polarity. Use the side of battery to press down the stopper as shown, allowing the battery to be inserted properly.

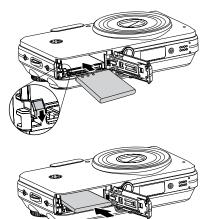

3. Close the battery compartment.

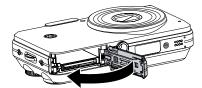

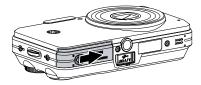

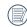

Battery capacity decreases with usage.

Inserting the battery (A735/A835/1030/1230)

1. Open the battery compartment.

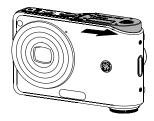

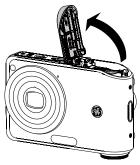

 Insert the battery while observing the correct polarity. Use the side of battery to press down the stopper as shown, allowing the battery to be inserted properly.

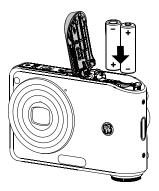

#### 3. Close the battery compartment.

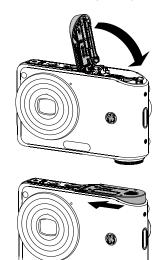

## Inserting an optional SD/SDHC card

1. Open the battery compartment.

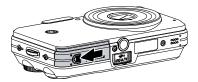

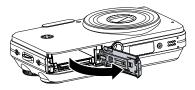

Optional SD/SDHC cards are not included. The use of 64MB to 4GB memory cards from recognized manufacturers such as SanDisk, Panasonic and Toshiba is recommended for reliable data storage.

2. Insert an optional SD/SDHC card into the memory card slot as shown.

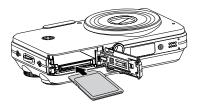

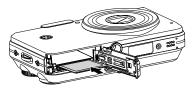

3. Close the battery compartment.

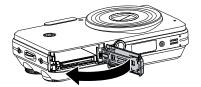

### Turning on and off

Press the **Power** button to turn the camera on. To turn off the camera, press the **Power** button again.

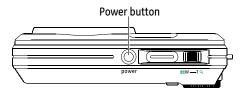

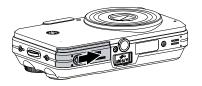

To remove the SD/SDHC card, open the battery compartment and gently push the card to release it. Pull the card carefully.

When turned on, the camera will enter the mode according to the mode dial setting. You can also turn the mode dial to change the modes after the camera is turned on.

### Using the Mode Dial

The GE camera provides a convenient mode dial that allows you to switch between different modes with ease. All the available modes are listed as follows.

| Mode Name                | lcon                | Description                                                                                                    |
|--------------------------|---------------------|----------------------------------------------------------------------------------------------------|
| Auto                     | Ď                   | Switch to take still pictures. (The camera uses the default pro-<br>grammed automatic settings.)                                       |
| Playback                 |                     | Switch to view the pictures/videos stored in the memory card and internal memory.                                                      |
| Movie                    | æ                   | Switch to record videos.                                                                                                    |
| Image Stabili-<br>zation | (( <sup>(</sup> ])) | Switch to use Image Stabilization when taking still pictures.                                                                          |
| Scene                    | SCN                 | Switch to use a preset scene mode for taking still pictures.<br>There are 12 scenes in total.                                          |
| Portrait                 | 2                   | Switch to portrait mode when taking close-up portrait photos.                                                                          |
| Panorama                 | П                   | Switch to capture a sequence of shots and stitch them together into a panoramic photo.                                                 |
| Manual                   | ۵M                  | Switch to take still pictures in manual mode, where many camera set-<br>tings can be configured. (Recommended for advanced users only) |

### Setting date/time and language

To set the language, date, and time, the following settings need to be configured in the **Setup** menu.

- Date / Time
- Display language

To access the **Setup** menu, do the following:

- 1.Press **Power** to turn the camera on.
- 2. Press the button and use Up/Down/Left/ Right to select the Setup menu.

#### Setting the Date and Time

1. Use the **Up/Down** to select **Date/Time**. Then press the **Right** to enter the setting.

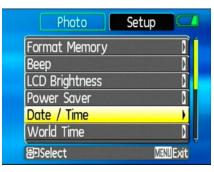

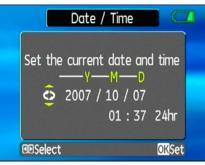

 Press the Left/Right to highlight each field and use the Up/Down to adjust the value.
 Press the button to confirm the setting.

#### Setting the Language

1. Use the **Up/Down** to select **Language**. Then press the **Right** to enter the setting.

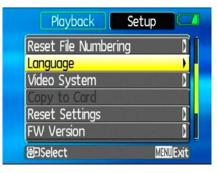

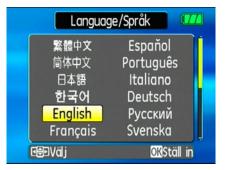

- 2. Use the navigation buttons to select the desired language.
- 3. Press the 🛞 button to confirm the setting.
  - The Set date/time and language screen will automatically appear when the camera is turned on the first time.

### About the LCD screen

When you turn the camera on, various icons are shown on the LCD screen to indicate the current camera settings and status. To learn more about the displayed icons, see "**LCD Screen display**" on page 38.

#### LCD Screen notes:

Extremely high-precision technology had been used to manufacture the LCD screen so that most of the pixels are operational for use. However, there may be some minute points (black, white, red, blue or green) that constantly appear on the LCD screen. These points are normal in the manufacturing process and the recording is not affected in any way. If the LCD monitor is damaged, take particular care with the liquid crystal in the monitor. If any of the following situations arise, take the urgent action indicated.

- If liquid crystal comes in contact with your skin, wipe the area with a cloth and then wash thoroughly with soap and running water.
- If liquid crystal gets into your eye, flush the affected eye with clean water for at least 15 minutes and then seek medical assistance.
- If liquid crystal is swallowed, flush your mouth thoroughly with water. Drink large quantities of water and induce vomiting. Then seek medical assistance.

# **BASIC OPERATION**

### Shooting in Auto mode 🗖

**Auto** mode is the easiest mode to take photos. While operating in this mode, the camera automatically optimizes your photos for best results.

To start shooting, do the following:

- 1. Set the mode dial to Auto mode ( 🗅 ).
- 2. Press **Power** to turn the camera on.
- 3. Compose your picture on the LCD screen and press the shutter button halfway to focus on the subject.
- 4. When the subject is in focus, the green colored focus frame appears on the center of the LCD screen.
- 5. Press **Shutter** fully to capture the image.

### Using the zoom function

Your camera is equipped with two types of zoom: optical zoom and digital zoom. Use the **Zoom scroll wheel** on the top of the camera to zoom in or out on your subject while taking pictures.

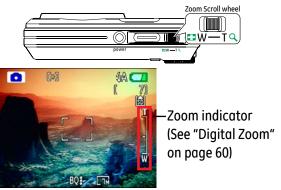

When the optical zoom factor reaches its maximum value, it stops momentarily. Keep the (Tele) zoom button depressed and zoom will switch over to digital zoom automatically.

## Using the flash

There are six flash modes. Press the **Left/ Flash** to cycle through the following flash modes.

• 🖗 Auto flash

Camera flash fires automatically based on existing light conditions.

- Red-eye reduction flash The camera fires a brief flash before the picture is taken to reduce red-eye effects.
- 🖇 Forced flash Flash always fires.
- 🛞 Flash off Flash is turned off.
- 经S Slow Synchro

This allows you to take pictures of people at night that clearly show both your subjects and the night time backdrop.

• 50 Red-Eye Reduction+Slow Synchro Use this mode for slow synchro shots with red-eye reduction.

## Using the self-timer/Multiple shots

To enable the self-timer function, press the **Down/Self-timer** to select 2-second timer delay, 10-second timer delay, or a continuous shot.

- 🕲 2-second timer delay A single picture is shot 2 seconds after the shutter button is pressed.
- 🕅 10-second timer delay

A single picture is shot 10 seconds after the shutter button is pressed.

### • 🖵 Continuous shot

Pictures are shot continuously when the shutter button is pressed based on the Continuous Shot settings in the menu. (See "Continuous Shot" on page 59).

### Using Macro mode

In **Macro** mode, you can capture tiny details of the subject at a very close range. Press the **Right/Macro** to take close-up shots.

### • 🔂 Macro

Select this to focus on subjects 5cm from the lens.

### Exposure compensation

The exposure compensation allows you to adjust the background brightness to produce the best result of photos. To change the exposure values, do the following:

1. When taking a picture, press the Up/ Exposure button to activate the set exposure screen.

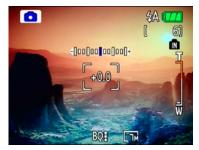

2. Use the **Left/Right** to adjust the exposure value for the picture. The range is from EV -2.0 to EV+2.0 (steps of 0.3).

## Advanced function menu (quick menu setup)

### WB (White Balance)

The white balance allows the user to adjust the color temperature under different light source to ensure faithful color reproduction.

(The WB setting is only available when the camera is in the **D**M **Manual** mode).

To set the white balance, do the following:

1. Press the 🛞 button to enter the **Function** menu. Make sure the **WB** function is selected.

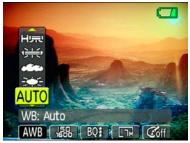

- 2. Use **Up/Down** navigation buttons to select the setting you want. The following options are available:
  - AUTO Auto
  - 😂 Daylight
  - 🖾 Cloudy
  - 🚍 Fluorescent
  - H宗 Fluorescent CWF
  - 🕸 Incandescent
  - 😔 Manual WB adjustment (press the menu button to set)
- 3. Use the **Left/Right** buttons to select other options, or press the button once to confirm your selection and exit the current menu.

### ISO

The ISO function allows you to set the camera sensor sensitivity to light. To improve the performance in darker environments, a higher ISO value is required. On the other hand, a lower ISO value is needed when in bright conditions.

(The ISO setting is only available when the camera is in the **D**M **Manual** mode).

To set the ISO value, do the following:

- 1. Press the 🛞 button to enter the **Function** menu.
- 2. Use the **Left/Right** navigation buttons to highlight the **ISO** function.
  - Higher ISO pictures will naturally have more noise than lower ISO pictures.

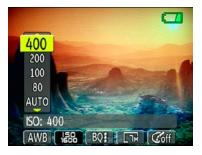

- 3. Use the **Up/Down** navigation buttons to select the desired ISO value from **Auto**, **64**, **80,100**, **200**, **400**, **800**, or **1600**.
- 4. Press the 💮 button to confirm your setting.
- 5. Use the **Left/Right** buttons to select other options, or press the button once to confirm your selection and exit the current menu.

## Quality

The quality setting adjusts the compression ratio of the images. Higher quality settings give better photos, but will take up more memory space.

To set the image quality, do the following:

- 1. Press the 🛞 button to enter the **Function** menu.
- 2. Use the **Left/Right** navigation buttons to highlight the **Quality** function.

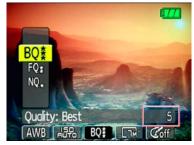

- Use the Up/Down navigation buttons to select a desired setting. Three options are available.
  - Bole : Best quality (Standard compression)
  - 🕬 : Fine quality (High compression)
  - 🔊 : Normal quality (Maximum compression)
- 4. Press the 🛞 button to confirm your setting.
- 5. The number of available shots remaining is displayed on the LCD.
- 6. Use the Left/Right buttons to select other options, or press the 💮 button once to confirm your selection and exit the current menu.

## Size

The size setting refers to the image resolution in pixels. A higher image resolution allows you to print that image in larger sizes without degrading the image.

To set the image size, do the following:

- 1. Press the 🛞 button to enter the **Function** menu.
- 2. Use the **Left/Right** navigation buttons to highlight the **Size** function.

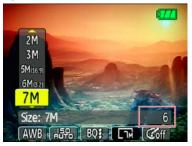

- 3. Use the **Up/Down** navigation buttons to select a resolution.
- 4. Press the 🛞 button to confirm your setting.
- 5. The number of available shots is displayed on the screen.
  - The bigger the number of recorded pixels is, the better the image quality becomes. As the number of recorded pixels becomes smaller, you will be able to record more frames on a memory card.

Please refer to page 36 for a list of image sizes that are available to the various GE digital camera models

#### Color

The color setting allows you to add artistic effects directly when taking shots. You can try different color tones to alter the mood of your pictures.

(The Color setting is only available when the camera is in the **D**M **Manual** mode).

To set the image color, do the following:

- 1. Press the 🛞 button to enter the **Function** menu.
- 2. Use the **Left/Right** navigation buttons to highlight the **Color** function.

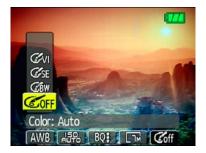

- 3. Use **Up/Down** to select an option. The following options are available:
  - 🕼 Auto
  - 🕼 Black & White
  - 🕼 Sepia
  - @ty Vivid
- 4. Press the 🛞 button to confirm your setting.

#### • Size settings in shooting mode. (•: available)

| Icon     | File size (Pixels)     | Model name : |      |      |       |       |       |       |       |
|----------|------------------------|--------------|------|------|-------|-------|-------|-------|-------|
| icon     | FILE SIZE (FIXEIS)     | G2           | A735 | A835 | A1030 | A1230 | E840s | E1035 | E1235 |
|          | 0.3M:<br>640×480       | •            | •    | •    | •     | •     | ٠     | •     | •     |
| Lim      | 1M:<br>1024×768        | •            | •    | •    | •     | •     | •     | •     | •     |
|          | 2M:<br>1600×1200       | •            | •    | •    | •     | •     | •     | •     | •     |
| LIM      | 3M:<br>2048×1536       | •            | •    | •    | •     | •     | •     | •     | •     |
| [Sh      | 5M:<br>2560×1920       | •            |      | •    | •     |       | •     | •     |       |
| 5335     | 5M(16:9):<br>3072×1728 |              | •    |      |       |       |       |       |       |
|          | 6M:<br>2816×2112       |              |      |      |       | •     |       |       | •     |
| <u> </u> | 6M(3:2):<br>3072×2048  |              | •    |      |       |       |       |       |       |
|          | 6M(16:9):<br>3264×1836 | •            |      | •    |       |       | •     |       |       |

36

Download from Www.Somanuals.com. All Manuals Search And Download.

| Icon          | File size (Pixels)     |    |      |      | Model | name : |       |       |       |
|---------------|------------------------|----|------|------|-------|--------|-------|-------|-------|
| ICOII         | File Size (Pixels)     | G2 | A735 | A835 | A1030 | A1230  | E840s | E1035 | E1235 |
| [77]          | 7M:<br>3072×2304       |    | •    |      |       |        |       |       |       |
| T             | 7M(3:2):<br>3264×2176  | •  |      | •    |       |        | •     |       |       |
| 1.<br>IIII    | 7M(16:9):<br>3648×2052 |    |      |      | •     |        |       | •     |       |
|               | 8M:<br>3264×2448       | •  |      | •    |       |        | •     |       |       |
| 9.32          | 9M(3:2):<br>3648×2432  |    |      |      | •     |        |       | •     |       |
| 9 <b>1</b> 39 | 9M(16:9):<br>4032×2268 |    |      |      |       | •      |       |       | •     |
| (10%          | 10M:<br>3648×2736      |    |      |      | •     |        |       | •     |       |
| 1632          | 10M(3:2):<br>4032×2688 |    |      |      |       | •      |       |       | •     |
| (12)          | 12M:<br>4032×3024      |    |      |      |       | •      |       |       | •     |

# **USING THE MODES**

# LCD Screen display

## Still shooting mode display

Mode: 🖸 🗅 M 🖂 🏂 SCN 🖉

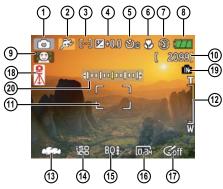

1 Shooting mode icon

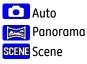

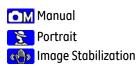

2 Scene icon (only available for **Scene** mode)

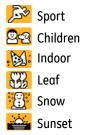

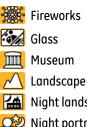

Night landscape

Night portrait

- 3 Light metering method
  - ြ၀၂ Spot AE
  - Conter-Weight
  - ତ୍ରି Ai AE
- 4 EV indicator
- 5 Self-timer indicator
  - 🕅 2-second self-timer
  - 🕅 10-second self-timer
    - Continuous shot

Download from Www.Somanuals.com. All Manuals Search And Download.

- 6 Macro mode indicator
  - Macro mode
- 7 Flash mode indicator
  - 🖗 Auto flash

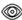

Red-eye reduction flash

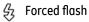

- (B) Flash off
- 宏 Slow Synchro
- 🔊 Red-Eye Reduction+Slow Synchro
- 8 Battery status
- 9 Face detection "on" indicator
- 10 Remaining number of photos that can be taken.
- 11 Focus frame
- 12 Zoom indicator
- 13 White balance (only available for Manual mode)
- 14 ISO (only available for **D**M **Manual** mode)

15 Image quality

### 16 Image size

- 17 Image color (only available for **DM Manual** mode)
- 18 Slow shutter warning indicator
- 19 Memory card/internal memory indicator
- 20 EV adjustment slider

## Video shooting mode display Mode:

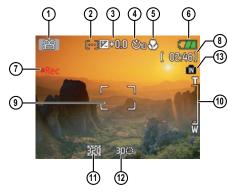

- 1 Shooting mode icon
- 2 Light metering method
  - [오] Spot AE [©] Center-Weight [아] Ai AE
- 3 EV indicator

- 4 Self-timer indicator ②丽 10-second self-timer
- 5 Macro mode indicator
  - 🚱 Macro mode
- 6 Battery status
- 7 Movie recording "on" indicator
- 8 Remaining time for videos that can be taken.
- 9 Focus frame
- 10 Zoom indicator
- 11 Video resolution
- 12 Video quality
- 13 Memory card/built-in memory indicator
- For best movie results, the use of SD cards is recommended. Movie recordings using internal memory are subject to quality degradations.
  - While movie recording is in progress, optical zoom will stay fixed, but up to 1.5X digital zoom will remain available.

#### Playback mode display

Mode: 🕨

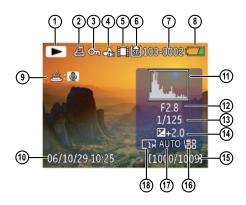

- 1 Playback mode icon
- 2 DPOF file icon
- 3 File protection icon
- 4 Audio file icon
- 5 Video file icon
- 6 Memory card/internal memory indicator
- 7 Picture ID
- 8 Battery status
- 9 Photo audio status

(Press the shutter button to record sound)

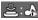

(Press the shutter button to play sound)

#### 10 Recording date and time

- 11 Histogram
- 12 Aperture value
- 13 Shutter speed
- 14 Exposure value
- 15 Memory capacity
- (current picture/
- total picture number)
- 16 ISO value
- 17 WB
- 18 Image size

# Scene mode (SCN)

In **Scene** mode, you can select from a total of 12 scene types to match your needs. You just need to select the right scene for the occasion and the camera will automatically adjust to the optimal settings for you.

To enter the scene mode, turn the mode dial to **Scene** mode. The scene mode palette appears.

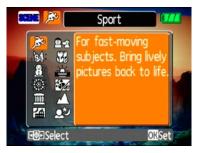

Use **Up/Down/Left/Right** to select a scene, and press the button.

## Sport

For shooting fast-moving objects. Bring lively pictures to life.

### Children

Suitable for photographing children and pets. The flash shuts off automatically in order not to disturb the subject being photographed.

#### Indoor

For shooting people indoors. Clearly show background and atmosphere.

## Leaf

For shooting plants. Vivid reproduction of green.

### Snow

Suitable for snowy landscape. Camera automatically adjusts and corrects exposure value (EV).

### Sunset

For shooting sunsets. Vivid reproduction of red and yellow.

## Fireworks

For shooting at night and fireworks. Shutterspeed is slower than normal.(Use of tripod is recommended)

## Glass

Suitable for photographing objects behind glass or window.

## Museum

For shooting in museums or places where flash is not allowed.

## Landscape

For shooting landscapes. Vivid reproduction of green and blue.

## Night landscape

For shooting night scenes. Use of tripod is recommended.

## Night portrait

For shooting portraits with night scenes as background.

# Returning to the Scene selection menu

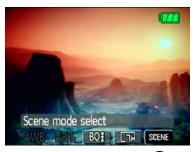

- 1. In **Scene** mode, press the 🛞 button to activate the main function menu.
- 2. Select the "SCENE" menu option and then press the () button to return to the to Scene selection menu.

The main function menu also allows you configure image quality and image size. Please refer to the **"Advanced Functions Menu**" section on pages 29 for detailed

instructions.

## Panorama mode 🖂

Panorama mode allows you create a panoramic picture. The camera will to automatically compose a panoramic picture using the individual shots that you take.

Follow these steps to create a panoramic picture:

1. Set the mode dial to **Panorama** mode

(口).

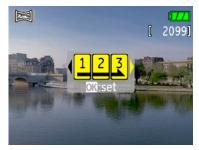

- Use the Left/Right buttons to specify the direction of picture taking, and then in 2 seconds the panoramic sequence will commence automatically.
- 3. Compose your first view on the LCD screen and press the shutter button.
- 4. The frame record icon will display under the focus frame to indicate the number of photos you have taken.
- 5. Using the same steps for the first shot, take the second and the third shots. Compose your shots so that the edges of the pictures overlap. The numeric indicators on the LCD inform you which shot is being taken.
- 6. The camera will then stitch the pictures into a panorama automatically.
- 7. Turn the mode dial to playback mode to view the panoramic picture.

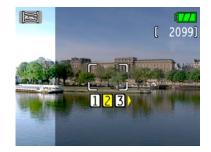

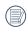

For best results the use of a tripod is recommended.

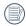

While in panorama mode, press the button to save images and exit pan-

orama shooting. Press the 面 button to discard images and exit.

# Image Stabilization mode

The Image Stabilization mode combats the effect of hand shake and allows you to take pictures that would otherwise be blurred.

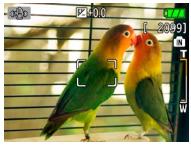

- Switch the mode dial to ( ) mode.
   Press **Shutter** halfway to focus on the subject.
- 3.Press **Shutter** fully to capture the image.

Setting the Image Stabilization function under (  $\ensuremath{\Omega^{\!\!\!\!}}$  ) mode.

(Stabilization during Movie mode is only

available when the Frame Rate is set to 15 fps)

- 1.Switch the mode dial to (  $oldsymbol{ extsf{P}}$  ) mode.
- 2.Press the 🐨 button to enter the **Function** menu.
- 3.Use the **Left/Right** navigation buttons to highlight the **Quality** function.
- 4.Use the **Up/Down** navigation buttons to select 15fps, and press the button to confirm your settings.
- 5.Press the **Menu** button, and use **Up/Down** to select the Image Stabilization settings.
- 6.Use **Up/Down** to select **Off** or **On**. Then press the 🛞 button to confirm.

The stabilizer function is used for less blur picture caused by hand shake under a dark environment, the camera would increase the ISO level under the mode to have a higher shutter speed.

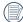

This function may not help to take a clear picture of a fast moving target, such as a car passing by, etc.

This function may not help to stabilize photos if you are in a moving vehicle (car, boat, etc.). It is best used when taking normal shots.

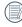

Increasing the ISO level may cause heavier noise on the photo.

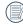

Use of a tripod is always best to get the clearest picture.

# **Face Detection**

48

The Face Detection mode will detect faces of persons in a photo so that the faces will be as clear as possible.

- 1. While in photography mode, press the button to activate Face Detection. The indicator appears on the LCD.
- 2. Hold the camera securely, and point the camera towards the subject to start the face detection process. When the camera detects a face, a white rectangular frame will be drawn around the face. (Note: For best results, the face of the subject should be relatively large on the LCD screen, and the subject should be facing the camera as front on as possible.)
- 3. Press **Shutter** halfway to focus on the subject.
- 4. Press **Shutter** fully to capture the image.

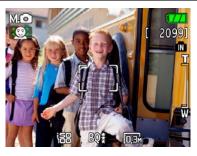

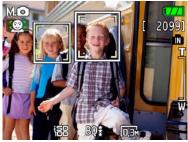

5. Press the 🔘 button again to deactivate face detection.

# Smile Detection

With the camera's new "smile detection"feature, which automatically detects and captures a person smiling, you'll never miss a smile.

- 1. While in shooting mode, press the () button repeatedly until () appears on the LCD. This icon indicates that the camera is in Smile Detection mode.
- 2. Point the camera at the subject until the subject's face is detected and bracketed by a square box. Press the shutter button all the way down and release the shutter button. The camera will now 'wait' for the subject to smile.
- 3. When the subject smiles, the camera will automatically release the shutter and capture the photo.
- 4. To disable the automatic shutter release, press the shutter again.

Note:

- A face must be detected by the camera in order for smile detection to function correctly.
- For optimal detection results, the subject should be framed to occupy most of the screen space.

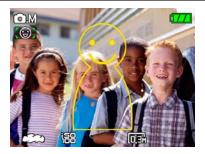

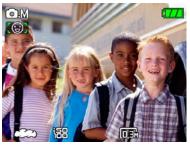

# **Blink Detection**

The Blink Detection feature is on by default, and after taking each photo, a warning message will pop up if a blink had been detected in the photo.

- 1. In photography modes, press the button in to enter the Photo menu.
- 2. Use the Up/Down navigation buttons to select "Blink detection" setting.
- 3. Use the Right navigation buttons to enter the submenu, and select "On" option.
- 4. Press the button ( to confirm the setting and exit the menu.
- 5. The "Blink detection" indicator appears on the LCD.
- 6. Press the shutter button fully to capture the image, if someone's eyes blink, the camera will automatically show blink detection warning message.

#### Note:

• For optimal results, the subject should be framed to occupy most of the screen space.

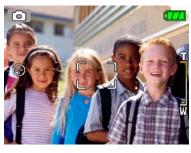

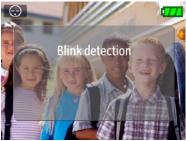

# PLAYBACK

# Viewing photos and videos

To view the captured photos and video clips on the LCD screen:

- 1. Turn your camera to **Playback** mode. The last recorded photo or video clip is displayed.
- 2. Use the Left/Right navigation buttons to scroll through the photos or video clips stored in the internal memory or memory card.
- 3. To play a selected video clip, press the ()) button to enter the movie playback mode.
- 4. Use the Left/Right navigation buttons to select a program button and press the ( button to confirm the selection. The function of each button is described in the following.

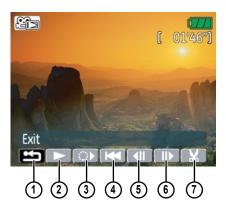

- Exit 1
- Play 2
- Slow motion
- First frame

- **Previous frame** 5
- Next frame 6
- **Fdit Movie** 7

51

During the video playback, an operation guide appears on the screen. You can use the navigation pad to perform the functions accordingly.

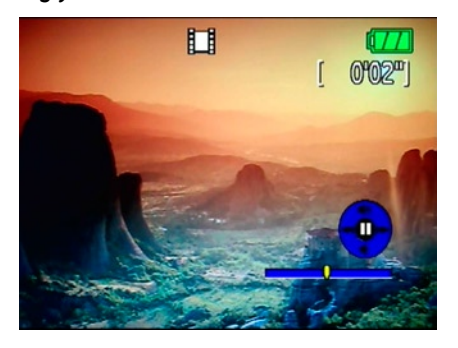

During the video playback, you can use the **Up/Down** navigation buttons to adjust the volume of playback.

During the slow motion playback, you can use the **Left/Right** navigation buttons to adjust the speed of playback.

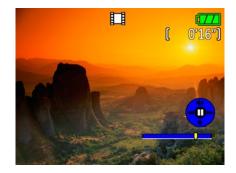

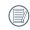

Volume will be muted when using the slow motion playback.

## **Editing video**

Press the **Edit E** program button to enter the following screen and use the buttons on the left side to edit the playback. Use the **Up**/ **Down** navigation buttons to select a button.

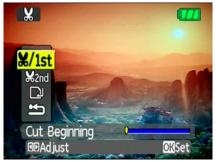

- 1. Select the **Stat** button and use the **Left**/ **Right** navigation buttons to specify the new beginning of the playback.
- 2. Select the Kand button and use the Left/ Right navigation buttons to specify the new end of the playback.

- 3. To save the file, select the 🔁 button and press the 🐨 button.
- 4. Use the **Up/Down** navigation buttons to select an option.

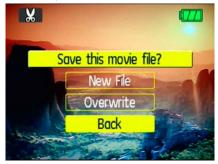

- New file: Save as a new file.
- Overwrite: Overwrite the original file.
- **Back**: Do not save the file and return to the Edit screen.
- 5. Press the 🛞 button to confirm your setting.

To exit the Edit screen, select the **screen** button and press the **button**.

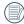

- Edited video must be at least 1 second long .
- With sufficient battery and at least 1GB available memory, up to 30 minutes of footage can be recorded per movie.

# Thumbnail view

When in **Playback** mode, move the zoom scroll wheel to the Wide position ( 🖬 w) once to display the thumbnail of photos and video clips on the screen.

- 1. Use the zoom scroll wheel to switch between the **2x2**, **3x3**, and **4x4** thumbnail display.
- 2. Use **Up/Down/Left/Right** to select a photo or video clip to view.
  - If the indicator appears on the LCD, then a movie file is currently being displayed.
  - Press the button to restore a preview icon to its original image size.

# Using zoom playback (for still pictures only)

The zoom scroll wheel can also be used during playback. This allows you to magnify photos up to 8X.

- 1. Turn your camera to **Playback** mode.
- 2. Use the **Left/Right** navigation buttons to select a photo to magnify.
- 3. Move the zoom scroll wheel to the Tele position ( TQ ) once.
- 4. Use the zoom scroll wheel to zoom in and out. The zoom indicator and pan box appear on the screen.

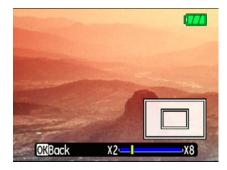

- 5. Use the navigation buttons to pan across the image.
- 6. Press the 🛞 button to return the image to its original scale.

| $\frown$ |       |
|----------|-------|
|          | \ M   |
|          | ) ["] |
|          | ,     |

Movie images cannot be enlarged.

# Using the Delete button

The camera is equipped with a quick **Delete** button (f) for you to delete photos or videoclips without entering the **Playback** menu.

To delete a photo or video:

- 1. Turn your camera to **Playback** mode.
- 2. Use the navigation buttons to select the photo/video clip you want to delete.
- 3. Press the 面 button. The Delete screen appears.

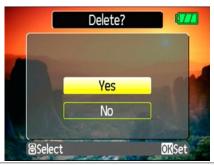

- 4. Press the **Up/Down** navigation buttons to select **Yes** or **No.** Then press the button to confirm.
- Erased photos/video clips cannot be recovered.
- Please refer to page 66 for instructions on the delete menu options.
- - The  $c_{ \textcircled{}}$  indicator appears if the picture has a sound file attached. You can choose to delete the attached sound file alone or to delete both the picture and the sound file.

# **USING THE MENUS**

# Still menu

Mode: 🗖 🖏 SCN 🤶 🖂 🗗

In still shooting modes, press the 💬 button to enter the **Still** menu.

| Photo          | Setup 🗖     |
|----------------|-------------|
| AF Mode        | ) Single-AF |
| AF Assist Beam |             |
| Expo Metering  | 1 AiAE      |
| Cont. Shot     | ] Unlimited |
| Grid           | ] Off       |
| Quick Review   | 1 sec       |
| 8 Select       | MENUExit    |

To configure the settings:

- 1. Use the **Up/Down** navigation buttons to scroll through the menu items.
- 2. Press the **Right** navigation button to enter the submenu.

- 3. Use the **Up/Down** navigation buttons to select an option.
- 4. Press the 🛞 button to confirm the setting and exit the menu.

Refer to the following sections for more detailed information on each setting.

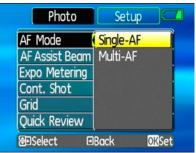

## AF mode (Auto-Focus mode)

Use this setting to control the auto-focus mechanism while taking pictures.

Two options are available:

- **Single-AF**: The focus frame appears on the center of the LCD screen to focus on the subject.
- **Multi-AF**: The camera automatically focuses the subject in a wide area to find the focus point.

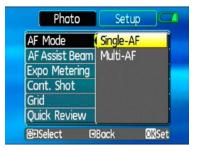

#### AF-assist beam

Use this setting to aid focus in dark conditions. Select **On** to turn on the AF assist beam,

or **Off** to disable the function.

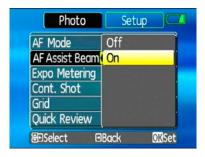

## Expo Metering (Exposure Metering)

Use this setting to select an area for the exposure to be obtained.

Three options are available:

- Spot AE (Spot Auto Exposure)
- Center-Weight
- AiAE (Artificial Intelligence AE)

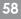

| Photo          | Setup 🗖       |
|----------------|---------------|
| AF Mode        | Spot          |
| AF Assist Beam | Center-Weight |
| Expo Metering  | AiAE          |
| Cont. Shot     |               |
| Grid           |               |
| Quick Review   |               |
| 🗐 Select 🛛     | Back OKSet    |

## Cont. Shot (Continuous shot)

Use this setting to perform continuous shooting. Once in this mode, you must continuously hold the shutter button to use this function. Four options are available:

- Off: Capture a single shot only.
- **5 shot**: Capture up to 5 consecutive pictures.
- Last 5 shots: Capture pictures continuously until the shutter button is released but only the last 5 shots are recorded.

• **Time-Lapse** : Automatically capture pictures in at predefined intervals.

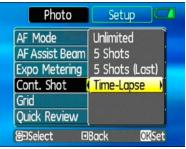

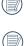

The flash is designed not to work in this mode in order to enable quick succession of shots.

To activate this mode, the camera must have the self-timer for multiple shots already turned on (as described on page 29)

# Grid

Use this setting to turn on or off the framing grids when taking photos. This may help you position the subject in your composition.

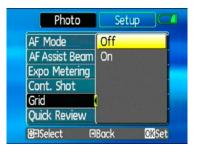

#### **Quick Review**

This setting refers to the quick photo review immediately after taking a picture. The picture stays on the LCD screen for an adjustable period of time.

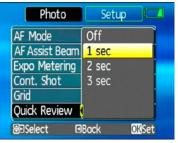

Four options are available:

- Off
- 1 sec
- 2 sec
- 3 sec

## **Digital Zoom**

Use this setting to enable or disable the digital zoom function. When disabled, only the optical zoom is enabled.

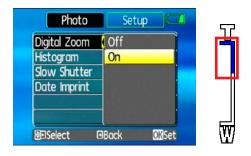

Download from Www.Somanuals.com. All Manuals Search And Download.

Digital Zoom indicator

- Off: gray color.
- On: reddish color.

## Histogram

The histogram is used for checking the exposure while taking pictures. Use this setting to enable or disable the histogram display on the LCD screen.

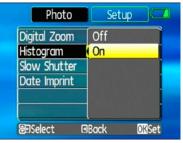

- Off
- On

## **Slow Shutter**

In Slow shutter mode, the shutter will remain open as long as the shutter button is pressed. This gives you complete control over the duration of exposure. (The slow shutter mode is available only in **D**M manual mode.

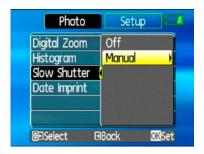

• Manual: To set a long exposure time

between 2~30 sec.

The use of tripod is recommended for prolonged exposure.

#### **Blink Detection**

The Blink Detection feature is on by default, and after taking each photo, a warning message will pop up if a blink had been detected in the photo.

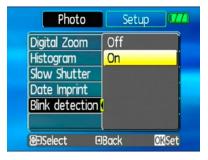

- Off:
- On

#### **Date Imprint**

Include a date/time stamp in the photo image.

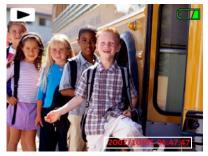

- Off:
- Date
- Date and time

# Movie menu

## Mode: 🍄

In movie shooting mode, press the 💬 button to enter the **Movie** menu.

| Movie                          | Setu            | p 🔽      |
|--------------------------------|-----------------|----------|
| Expo Metering<br>Stabilization | I AiAE<br>I Off |          |
|                                |                 |          |
| 8 Select                       |                 | MENUExit |

To configure the settings:

- 1. Use the **Up/Down** buttons to scroll through menu items.
- 2. Press the **Right** navigation button to enter the submenu.

- 3. Use the **Up/Down** navigation buttons to select an option.
- 4. Press the 🛞 button to confirm the setting and exit the menu.

Refer to the following sections for more detailed information on each setting.

## Expo Metering (Exposure Metering)

Set metering mode for various lighting conditions.

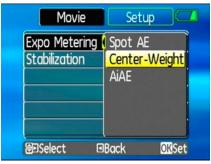

Three options are available:

•Spot metering

•Center-weighted average metering

•Artificial intelligence automatic exposure (Ai AE)

## Stabilization

Please refer to page 46 for instructions on image stabilization.

While in Movie mode, image stabilization can be activated and de-activated via the recording menu.

| Movie         | Setup 🗖      |
|---------------|--------------|
| Expo Metering | Off          |
| Stabilization | On           |
|               |              |
|               |              |
|               |              |
| enselect I    | Back 🛛 🕅 Set |

# Playback menu

#### Mode: 🗖

In playback mode, press the 💬 button to enter the **Playback** menu.

| Playback        | Setup 📿      |
|-----------------|--------------|
| Protect         | ) One        |
| Delete          | One          |
| DPOF            | ] One        |
| Info. Box       | <b>】</b> Off |
| Trim            | D            |
| Resize          | Þ            |
| <b>⊟</b> Select | MENUExit     |

Please refer to the following sections for detailed instructions on the various menu options.

## Protect

To prevent pictures or videos being erased accidentally, you can use this setting to lock one or all files.

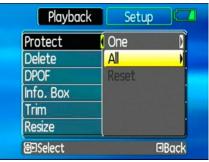

To protect/unprotect a picture or video:

1. Switch to playback mode using the mode dial. Use the **Left/Right** buttons to locate and display the photo or movie that you want to protect.

- 2. Select the **Protect** setting from the **Playback** menu as described previously.
- Use the Up/Down navigation buttons to select One to protect this picture/video, or select All to protect all pictures/videos in the internal memory or memory card. Then press the Right navigation button.
- 4. Use the (()) button to select **Yes** to lock the displayed picture/video or **Unlock** to unlock it, and use the **Up/Down** navigation buttons to select **Back** to return to the **Playback** menu.
- 5. A key ( @ ) icon will appear on the top of the screen to indicate that the picture/ video is protected.
- 6. Select **reset** to cancel protection for all files that have been placed in the protected mode.

## Delete

There are three ways to delete files: (please note that a file cannot be recovered once it is deleted.)

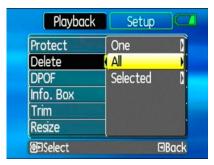

### •Delete One:

- 1. On the Delete menu, select **Delete One** and then press the **Right** button.
- 2. Using the **Left/Right** buttons, locate the photo or movie file to be deleted. Select **Yes** (to delete file) or **No** (to return to the

previous menu) using the **Up/Down** buttons, then press the 🐨 button to confirm.

## •Delete All:

- 1. On the Delete menu, select **Delete All** and then press the **Right** button.
- 2. Using the Left/Right buttons, select Yes (to delete all files) or **No** (to cancel and return to the previous menu).

## Delete Selected:

- 1. On the Delete menu, select **Delete** Selected Files and then press the Right button.
- 2. Use the Up/Down/Left/Right buttons to locate each file to be deleted, and then press the (m) button to mark the file for deletion. An indicator will appear for each file that is marked for deletion. (Use the Zoom button to re-size image icons for easy viewing.)

- 3. Press the 0 button to delete the selected files. Choose Yes to confirm file deletion or **No** to return to the previous menu.
- - The "🖾 " indicator means a file is protected. File protection must be removed first before a file can be deleted.

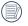

Deleting files will cause DPOF settings to be reset.

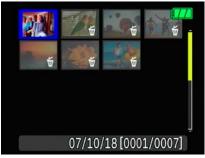

#### **DPOF (Digital Print Order Format)**

DPOF allows you to record your selection of pictures that you would like to print, and will save your selection in the memory card, so that you can simply hand your memory card to a photo kiosk without having to tell them in person which photos you would like to print.

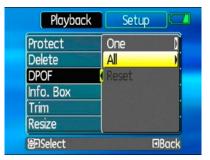

## Info. Box (Information Box)

Use this setting to enable or disable the text display for taking pictures. The following information will be displayed on the screen: histogram display, aperture value, shutter speed, exposure value, image size, image quality, and ISO value. (Please refer to page 38 for information on the menu options shown.

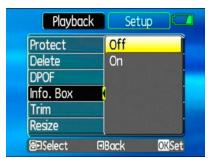

Download from Www.Somanuals.com. All Manuals Search And Download.

#### Trim

The trim setting allows you select an area of the photo you want to keep and then save it as a new photo.

To trim a picture:

- 1. Select the **Trim** setting from the **Playback** menu as described previously.
- 2. Using the **Left/Right** buttons, locate the photo that you want to crop and have it displayed on the LCD.
- 3. Use the zoom scroll wheel and navigation buttons to adjust the trimming box to fit the location and size of the new picture.

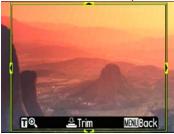

4. Press the **Shutter** button to save what you see on the LCD screen as a new picture, or the button to cancel and return to the **Playback** menu.

#### Resize

This setting allows you to resize picture to a specified resolution, and save it as a new picture.

1. Select the **Resize** setting from the **Playback** menu as described previously.

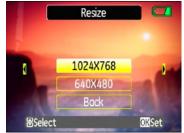

- 2. Use the **Left/Right** navigation buttons to select a picture to resize.
- 3. Use the **Up/Down** navigation buttons to select a resolution (**1024X768** or

640X480) to resize the image or back to cancel and return to the **Playback** menu.

- 4. Press the 🛞 button to confirm the setting.
  - Resizing an image creates a new file that contains the image in the size you select. The file with the original image also remains in memory.
    - If the message "The image cannot be edited." appears, it means that the current image cannot be resized.

#### Rotate

You can use this setting to change the picture orientation of the picture.

- 1. Select the **Rotate** setting from the Playback menu as described previously.
- 2. Use the Left/Right navigation buttons to select a picture to rotate.
- 3. Use the Up/Down navigation buttons to select the direction for rotation or **Back** to
  - cancel and return to the Playback menu.

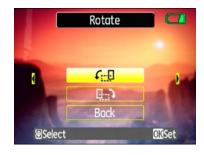

4. Press the ( button to confirm the setting. The rotated image will be saved as a new file, and the original image will remain intact in memory.

#### Slide show

This setting allows you to view all the stored pictures as a slideshow.

- 1. Select the **Slide show** setting from the **Playback** menu as described previously.
- 2. Use the Up/Down navigation buttons to select Effect, Interval time, or Repeat and

# use the **Left/Right** navigation buttons to adjust the setting.

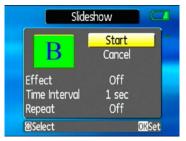

 Use the Up/Down navigation buttons to select Start to run the slideshow or Cancel to return to the Playback menu.
 Press the button to confirm the setting.

#### Red-eye removal

Use this setting to remove red-eye effect in your photos.

1. Select the **Red-eye removal** setting from the **Playback** menu as described previously.

2. Use the Left/Right navigation buttons to

select the image for which red-eye will be removed.

 Use the Up/Down navigation buttons to select Yes to fix the selected image or back to cancel and return to the Playback menu.

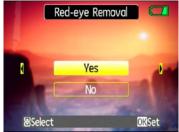

4. Press the button to confirm the setting.
 For best results, the face of the subject should be relatively large on the LCD screen, the subject should be facing the camera as front on as possible, and the red eyes should be as large as possible.

#### Setup menu

Mode: 🗖 🖏 SCN 🤶 🖂 🗗 🍄 🗳

The **Setup** menu is available in all modes. Press the button in any modes, then use the navigation buttons to select the **Setup** menu.

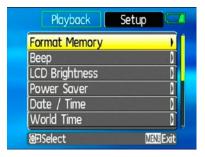

To configure the settings:

1. Use the **Up/Down** navigation buttons to scroll through the menu items.

2. Press the **Right** navigation button to enter the setting.

Refer to the following sections for more detailed information on each setting.

#### **Format Memory**

Please note: formatting enables you to delete all contents in the memory card and built-in memory, including protected photo and movie files.

To use this setting:

- 1. Select the **Format Memory** setting from the **Setup** menu as described previously.
- 2. Use the **Left/Right** navigation buttons to select **Yes** or **No**, and press the button to confirm.

| Format Memory                      | y 🖂   |
|------------------------------------|-------|
| WARNING:<br>All files will be dele | TEDI  |
| Yes I                              | No    |
| 00Select                           | OKSet |

3. The current media is formatted.

#### Веер

Use this setting to adjust the volume of beep when buttons are pressed and change the tones for shutter, buttons, self-timer, and power-on/power-off.

To change this setting:

1. Select the **Beep** setting from the **Setup** menu as described previously.

2. Use the **Up/Down** navigation buttons to switch between volume, shutter tone, key tone, self-timer tone, and power tone fields.

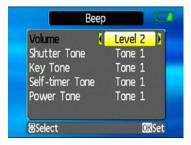

3. Use the **Left/Right** navigation buttons to adjust the volume and change each tone style. Then press the 🐨 button to confirm.

#### LCD Brightness

Use this setting to adjust the brightness of your LCD screen.

- 1. Select the **LCD Brightness** setting from the **Setup** menu as described previously.
- 2. Use the **Up/Down** buttons to select to **Auto** or **Manual** brightness adjustment, and then press to confirm your election.

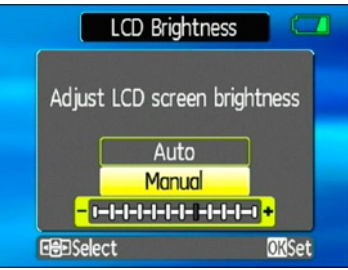

3. For manual adjustment, use the **Left**/ **Right** buttons to adjust the brightness.

#### **Power Saver**

This setting allows you to save power and get the maximum possible running time for your battery. Follow the steps below to turn off the LCD screen and camera automatically after a period of inactivity.

- 1. Select the **Power Save** setting from the **Setup** menu as described previously.
- Use the Up/Down navigation buttons to switch between LCD power and Camera power fields.

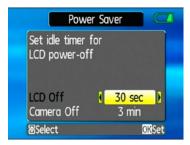

- 3. Use the **Left/Right** navigation buttons to specify the idle period before automatic power-off. The level bars correspond to the following idle periods.
  - LCD off:

30 seconds, 1 minute, 2 minutes, and Always on.

• Camera off:

3 minutes, 5 minutes, 10 minutes, and Always on.

4. Press the 🛞 button to confirm.

#### Date/Time

See "**Setting the Date and Time**" section on page 25.

#### World time

The world time setting is a useful function on your overseas trips. This feature enables you

to display the local time on the LCD screen while you are overseas.

- 1. Select the **World time** setting from the **Setup** menu as described previously. The world time screen appears.
- 2. Use the **Up/Down** navigation buttons to switch between the hometown (♠) and travel destination (≫) fields.
- 3. Use the **Left/Right** navigation buttons to select a city close to the desired time zone. Then press the ()) button to confirm.

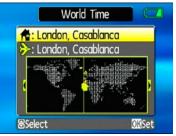

#### **File Numbering**

After capturing photos or videos, the camera will automatically save the file with a numeric suffix.

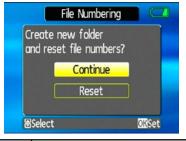

| Select this setting: | Serial number is derived and assigned to a new file as follows:                |
|----------------------|--------------------------------------------------------------------------------|
| Continue             | whether the number should<br>continue on from the last photo<br>you have taken |
| Reset                | reset the counter to 1 and save files in a new folder in the memory card.      |

#### Language

See "**Setting the Language**" section on page 26.

#### Video system

Use this setting to determine your video system in the current area.

- 1. Select the **Video system** setting from the **Setup** menu as described previously.
- 2. Use the **Up/Down** navigation buttons to select **NTSC** or **PAL**. Then press the solution to confirm.

The video output signal can be switched to NTSC or PAL to accommodate different regional standards. The appropriate setting will vary between regions. NTSC: USA, Canada, Taiwan, Japan, etc.

PAL : Europe, Asia (excluding Taiwan), Oceania, etc.

Note: The TV output will not display properly if an incorrect video system is selected.

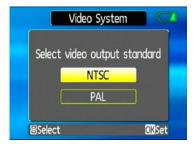

# Copy to Card (Copy internal memory to memory card)

Use this setting to copy the files stored in the internal memory to the memory card.

- 1. Select the **Copy to memory card** setting from the **Setup** menu as described previously.
- 2. Use the **Up/Down** navigation buttons to select **Yes** or **No**. Then press the button to confirm.

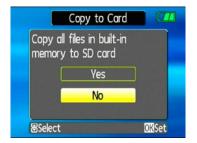

#### **Reset Settings**

Use this setting to restore the camera to its default settings.

- 1. Select the **Reset** setting from the **Setup** menu as described previously.
- 2. Use the **Up/Down** navigation buttons to select **Yes** or **No**. Then press the button to confirm.

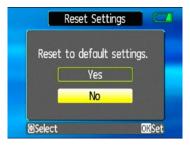

#### FW Ver. (Firmware version)

Use this setting to view the current camera firmware version.

1. Select the **FW Ver.** setting from the **Setup** menu as described previously.

2. If SD card contains a new version of firmware, please upgrade accordingly as necessary.

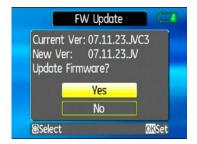

# CONNECTIONS

# Connecting to a TV

You can connect your camera to your television, computer, or printer to view picture you have taken.

By using the AV cable, you can view the captured images on a TV. Follow the steps below to connect the supplied AV cable to a TV.

- 1. Choose **[NTSC]** or **[PAL]** to match your TV video standard (see page 77) and then turn off the camera.
- 2. Connect one end of the AV cable to the USB/AV OUT port on your camera.
- 3. Connect the plugs on the other end of the cable to the audio and video input ports on the TV.
- 4. Turn on the camera and the TV on.

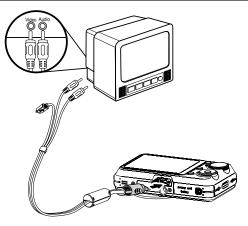

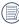

Make sure that both the camera and TV are turned off before connecting the AV cable.

|   | $\sim$ |
|---|--------|
| ( | E)     |
| 1 |        |
|   | $\sim$ |

Use a fully charged battery to prevent the camera from turning off unexpectedly while connected.

# Connecting to a PC

Use the USB cable and ArcSoft software (CD-ROM) supplied with your camera to copy (transfer) pictures to a computer.

#### Setting the USB mode

Since the camera's USB port can be set to connect with either a PC or a Printer, the following steps will allow you to ensure that the camera is correctly configured to connect with a PC.

- 1. Press the button and use the **Up**/ **Down** navigation buttons to select **USB Connect**, and then press the Right navigation button.
- 2. Use the **Up/Down** navigation buttons to select **PC**.
- 3. Press the 🐨 button to confirm the setting.

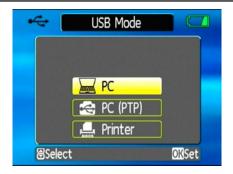

#### Transferring files to your PC

The computer will automatically detect the camera as a removable drive. Double-click **My Computer** icon on the desktop to locate the removable drive and to copy the folders and files in the drive to a directory on your PC as you would copy any typical folder or file.

By using the USB cable, you can transfer the captured photos and videos to a PC. Follow the steps below to connect the camera to a PC.

- 1. Start a computer to which ArcSoft software has been installed.
- 2. Make sure both the camera and PC are turned on.
- 3. Connect one end of the supplied USB cable to the USB/AV OUT port on your camera.
- 4. Connect the other end of the cable to an available USB port on your PC.

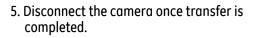

#### If the USB option is set to [PC]: Turn the camera off and disconnect the USB cable.

### If the USB option is set to [PC (PTP)]:

Remove the camera from the system as described below before turning the camera off and disconnecting the USB cable.

#### Window XP Home Edition/XP Professional

Click the [Safely Remove Hardware] icon ( Solar and select [Safely remove USB Mass Storage Device] from the menu displayed.

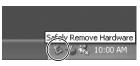

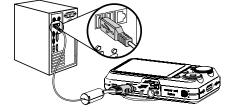

Window 2000 Professional

Click the [Unplug or Eject Hardware] icon ( 🏂 ) in the taskbar and select [Stop USB Mass Storage Device] from the menu displayed.

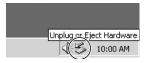

#### Macintosh Drag the untitled icon to the Trash. ("Untitled")

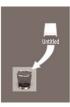

# Connecting to a PictBridge compatible printer

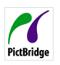

PictBridge allows printing images from a memory card in a digital camera directly to a printer, regardless of brand.

To find out if a printer is PictBridge compatible, simply look for the PictBridge logo on the packaging or check the manual for specifications.With the PictBridge function on your camera, you can print the captured photos directly with a PictBridge compatible printer using the supplied USB cable, without the need for a PC.

#### Setting the USB mode

Since the camera's USB port can be set to connect with either a PC or a Printer, the following steps will allow you to ensure that the camera is correctly configured to connect with a Printer.

- 1. Press the button and use **Up/Down** to select **USB Connect**, and then press the Right navigation button.
- 2. Use Up/Down to select Printer.
- 3. Press the button to confirm the setting.

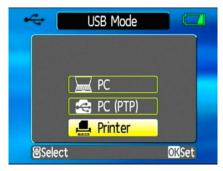

Every time the camera is powered off, the USB Mode will automatically revert back to PC mode.

#### Connecting the camera and printer.

- 1. Make sure both the camera and printer are turned on.
- 2. Connect one end of the supplied USB cable to the USB port on your camera.
- 3. Connect the other end of the cable to the USB port on the printer.

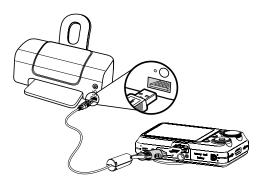

If the camera is not connected to a PictBridge compatible printer, the following error message appears on the LCD screen.

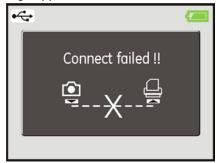

The above error message would also appear if the USB mode were set incorrectly, in which case you should disconnect the USB cable, check the USB mode settings, ensure that the Printer is turned on, and then try connecting the USB cable again.

# Using the PictBridge menu

After setting the USB mode to Printer, the **PictBridge** menu appears.

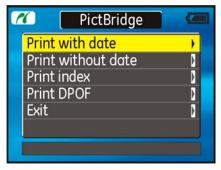

Use the **Up/Down** navigation buttons to select a menu item, and press the **Right** navigation button to enter.

Refer to the following sections for more detailed information on each setting.

#### Print with date

If you have set the date and time of your camera, the date record would be saved with the photos you take. You can print the photos with date by following the steps below.

1. Select **Print with date** from the **PictBridge** menu. The following screen appears.

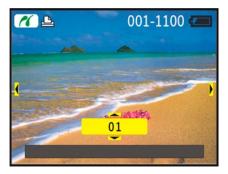

- 2. Use the **Left/Right** navigation buttons to scroll through the photos.
- 3. Use the **Up/Down** navigation buttons to select the number of prints for the current displayed photo.
- 4. Press the 🐨 button and the following screen appears.

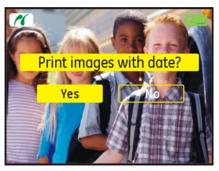

5. Select **Yes** to confirm printing, or **No** to cancel. Then press the 🛞 button.

#### Print without date

Use this setting to print the photos without dates on them.

1. Select **Print without date** from the **PictBridge** menu. The following screen appears.

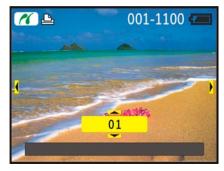

2. Use the **Left/Right** navigation buttons to scroll through the images.

- 3. Use the **Up/Down** navigation buttons to select the number of prints for the current displayed image.
- 4. Press the 🐨 button and the following screen appears.

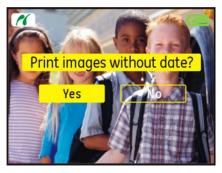

5. Select **Yes** to confirm printing, or **No** to cancel. Then press the 🛞 button.

#### Print index

You can use this setting to print all indexes to show all the photos currently in your camera.

1. Select **Print index** from the **PictBridge** menu. The following screen appears.

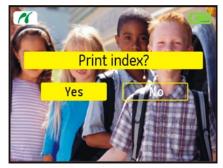

2. Select **Yes** to confirm the printing, or **No** to cancel. Then press the 🛞 button.

#### Print DPOF (Digital Print Order Format)

To use DPOF printing, you must make the selection of photos for printing using the DPOF settings before hand. See "**DPOF**" section on page 68.

1. Select **Print DPOF** from the **PictBridge** menu. The following screen appears.

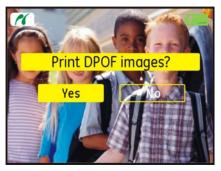

2. Select **Yes** to confirm the printing, or **No** to cancel. Then press the 🛞 button.

Exit

To exit the **PictBridge** menu, select **Exit**. The "Remove USB cable" message will be displayed.

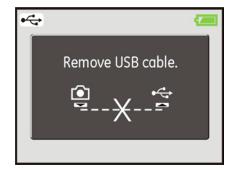

Disconnect the USB cable from the camera and printer.

# Appendices

| C   | ecifi | a aut |               | $c_{1}$ |
|-----|-------|-------|---------------|---------|
| 504 |       |       | $\varsigma$ · |         |
| Spy |       | Cut   | J .           | OL.     |
|     |       |       |               |         |

Design and specifications are subject to change without notice."

| Effective Image Sensor Pixels |                        | 8.0 Megapixels                                             |
|-------------------------------|------------------------|------------------------------------------------------------|
| Image Senso                   | or                     | 8.31 Megapixels [1/2.35" Charge Coupled Device (CCD)]      |
|                               | Focal Length F =       | 6.75mm (Wide) ~ 27mm (Tele)                                |
|                               | [35mm film equivalent] | [38mm (Wide) ~ 152mm (Tele)]                               |
|                               | F number               | F3.5 (Wide) ~ F5.15 (Tele)                                 |
| Lens                          | Lens Construction      | 14 elements in 11 groups                                   |
|                               | Optical Zoom           | 4X                                                         |
|                               | Focusing Range         | Normal: 60cm ~∞ ; (Tele) 80cm ~ ∞<br>Macro: (Wide) 6cm ~ ∞ |
| Anti-Handsh                   | ake                    | Electronic Image Stabilization                             |
| Digital Zoom                  | 1                      | 4.5X digital zoom (Combined Zoom: 18X)                     |
| Number of                     | Still Image            | 8MP, 7MP (3:2), 6MP(16:9),5MP,3MP, 2MP, 1MP, 0.3MP         |
| Recording<br>Pixels           | Movie                  | 640x480pixels: 30fps/15fps, 320x240pixels: 30fps/15fps     |

| Image Compression  |                 | Best, Fine, Normal                                                                                                    |
|--------------------|-----------------|----------------------------------------------------------------------------------------------------|
| DCF, DPOF (\       | /er1.1) Support | Yes                                                                                                    |
|                    | Still Image     | Exif 2.2 (JPEG)                                                                                                    |
| File Format        | Movie           | Image Compression: MPEG4, Audio: G.711 [Monaural]                                                                                                    |
|                    | Audio           | WAVE [Monaural] (Max 60 seconds)                                                                                                    |
| Shooting Mo        | des             | Auto, Manual, Image Stabilization, Movie, Scene (Sport,<br>Children, Indoor, Leaf, Snow, Sunset, Fireworks, Glass,<br>Museum, Landscape, Night Landscape, Night Portrait),<br>Panorama, Portrait |
| Smile Detect       | tion            | Yes                                                                                                    |
| Blink Detect       | ion             | Yes                                                                                                    |
| Face-Detect        | ion             | Yes                                                                                                    |
| Red-eye Ren        | noval           | Yes                                                                                                    |
| Panorama Stitching |                 | Yes                                                                                                    |
| LCD Display        |                 | 2.7 inch LTPS (low-temperature polycrystalline silicon)<br>TFT color LCD (230,400 pixels)                                                                                                    |
| ISO Sensitivity    |                 | Auto, ISO 64/100/200/400/800/1600                                                                                                    |
|                    |                 |                                                                                                    |

| AF Method                       | Single AF, Multi-AF (TTL 9-point), Face-Detection,<br>AF Assist Light (On/Off)                                                           |
|---------------------------------|----------------------------------------------------------------------------------------------------|
| Light Metering Method           | Artificial Intelligence AE (Ai AE), Center-weighted<br>Average, Spot (Fixed to center of frame)                                          |
| Exposure Control Method         | ProgramAE (AE-lock available)                                                                                                    |
| Exposure Compensation           | ±2 EV in 1/3 steps                                                                                                    |
| Shutter Speed                   | 4 ~ 1/2000 second (Manual 30 seconds)                                                                                                    |
| Continuous Shooting             | Approx. 1.8 fps (Large/Fine mode)                                                                                                    |
| Playback Modes                  | Single Photo, Index (4/9/16 thumbnails), Slide Show,<br>Movie (Slow-Motion possible), Zoom (Approx. 2X~8X),<br>Audio , Histogram Display |
| White Balance Control           | Auto (AWB), Daylight, Cloudy, Fluorescent , Fluorescent<br>CWF, Incandescent, Manual                                                     |
|                                 | Auto/Red-Eye Reduction/Forced Flash/No Flash/Slow<br>Synchro/Red-Eye Reduction+Slow Synchro                                              |
| Internal Flash (Shooting Range) | Gno. 5.9 (ISO 100)                                                                                                    |
|                                 | (Shooting Range) Wide: Approx. 0.3m~3.3m /<br>Tele: Approx. 0.3m~2.7m (ISO 400)                                                          |

| Recording Media                              | Internal Memory: 26MB                                                              |
|----------------------------------------------|------------------------------------------------------------------------------------|
|                                              | SD Card/SDHC Card (Up to 4GB support)                                              |
| Other Features                               | PictBridge, Exif Print Support,<br>Multi-language Support (23 languages)           |
| Jacks                                        | USB2.0/AV-OUT (Integrated Proprietary Connector)                                   |
| Power                                        | Rechargeable Lithium-ion Battery GB-20, 3.7V 750mAh                                |
| Battery Charger                              | Input Voltage : AC 100 to 240V, 50/60Hz, 100mA<br>Output Voltage : DC 4.2V, 500mA" |
| Shooting Capability<br>(Battery Performance) | Approx. 200 shots (based on CIPA standards)                                        |
| Operation Environment                        | Temperature: 0~40 <sup>0</sup> C, Humidity: 0~90%                                  |
| Dimensions (W x H x D)                       | 91mm x 60mm x 18 mm                                                                |
| Mass                                         | Approx. 120g (Body only)                                                           |

#### Specifications : A735/A835

) "Design and specifications are subject to change without notice."

| Effective Ir | nage Sensor Pixels     | 7.07 /8.0 Megapixels                                      |
|--------------|------------------------|-----------------------------------------------------------|
| Image Sen    | sor                    | 7.40 /8.5 Megapixels [1/2.5" (CCD)]                       |
|              | Focal Length F =       | 6.1mm (Wide) ~ 18.3mm (Tele)                              |
|              | [35mm film equivalent] | [36mm (Wide) ~ 108mm (Tele)]                              |
|              | F number               | F2.8 (Wide) ~ F4.8 (Tele)                                 |
| Lens         | Lens Construction      | 7 elements in 6 groups                                    |
|              | Optical Zoom           | 3X                                                        |
|              | Focusing Range         | Normal: 60cm ~∞<br>Macro: (Wide) 5cm ~ ∞; (Tele) 40cm ~ ∞ |
| Anti-Hand    | shake                  | Electronic Image Stabilization                            |
| Digital Zoo  | om                     | 4.5X digital zoom (Combined Zoom: 13.5X)                  |

|                        | U.               |                                                                                                    |
|------------------------|------------------|----------------------------------------------------------------------------------------------------|
| Number of<br>Recording | Still Image      | A735: 7MP, (3:2)6MP, (16:9)5MP, 3MP, 2MP, 1MP, 0.3MP                                                                                                    |
|                        |                  | <b>A835</b> : 8MP, (3:2)7MP, (16:9)6MP, 5MP, 3MP, 2MP, 1MP, 0.3MP                                                                                                    |
| Pixels                 | Movie            | 640x480pixels: 30fps/15fps, 320x240pixels: 30fps/15fps                                                                                                    |
| Image Com              | pression         | Best, Fine, Normal                                                                                                    |
| DCF, DPOF              | (Ver1.1) Support | Yes                                                                                                    |
| L.I.                   | Still Image      | Exif 2.21 (JPEG)                                                                                                    |
| File<br>Format         | Movie            | Quick Time Motion JPEG, Audio: G.711 [Monaural]                                                                                                    |
| Torniat                | Audio            | WAVE [Monaural] (Max 60 seconds)                                                                                                    |
| Shooting Modes         |                  | Auto, Manual, Image Stabilization, Scene (Sport, Children,<br>Indoor, Leaf, Snow, Sunset, Fireworks, Glass, Museum,<br>Landscape, Night Landscape, Night Portrait), Panorama,<br>Portrait |
| Smile Detection        |                  | Yes                                                                                                    |
| Blink Detection        |                  | Yes                                                                                                    |
| Face-Detection         |                  | Yes                                                                                                    |
| Red-eye Removal        |                  | Yes                                                                                                    |

| Panorama Stitching      | Yes                                                                                                    |
|-------------------------|----------------------------------------------------------------------------------------------------|
| LCD Display             | 2.5 inch LTPS (low-temperature polycrystalline silicon) TFT color LCD (153,600 pixels)                                                  |
| ISO Sensitivity         | Auto, ISO 80/100/200/400/800/1600                                                                                                    |
| AF Method               | Single AF, Multi-AF (TTL 9-point), AF Assist Light (On/Off)                                                                             |
| Light Metering Method   | Artificial Intelligence AE (Ai AE), Center-weighted Average,<br>Spot (Fixed to center of frame)                                         |
| Exposure Control Method | ProgramAE (AE-lock available)                                                                                                    |
| Exposure Compensation   | ±2 EV in 1/3 Step increments                                                                                                    |
| Shutter Speed           | 4 ~ 1/2000 second (Manual 30s)                                                                                                    |
| Continuous Shooting     | Approx. 1.8 fps (Large/Fine mode)                                                                                                    |
| Playback Modes          | Single Photo, Index (4/9/16 thumbnails), Slide Show, Movie<br>(Slow-Motion possible), Zoom (Approx. 2X~8X), Audio,<br>Histogram Display |
| White Balance Control   | Auto (AWB), Daylight, Cloudy, Fluorescent , Fluorescent CWF,<br>Incandescent, Manual                                                    |

|                                    | Auto/Red-Eye Reduction/Forced Flash/No Flash/<br>Slow Synchro/Red-Eye Reduction+Slow Synchro |
|------------------------------------|----------------------------------------------------------------------------------------------|
| Internal Flash<br>(Shooting Range) | Gno. 6.5 (ISO 100)                                                                           |
| (Shooting Kunge)                   | Shooting Range Wide: Approx. 0.3m~4.6m /<br>Tele: Approx. 0.3m~2.7m (ISO 400)                |
| Recording Modia                    | Internal Memory: 32MB                                                                        |
| Recording Media                    | SD Card/SDHC Card (Up to 4GB support)                                                        |
| Other Features                     | PictBridge, ExifPrint Support, Multi-language Support (23 languages)                         |
| Jacks                              | USB2.0/AV-OUT (Integrated Proprietary Connector)                                             |
| Power                              | 2X AA Alkaline Battery, AA NiMH Battery [Sold Separately]                                    |
| Shooting Capability                | AA Alkaline Batteries: Approx. 130 shots (based on CIPA standards)                           |
| (Battery Performance)              | AA NiMH Battery : Approx. 400 shots (CIPA Standards)                                         |
| Operation Environment              | Temperature: 0~40 <sup>0</sup> C, Humidity: 0~90%                                            |
| Dimensions (W x H x D)             | 92mm x 60mm x 25 mm                                                                          |
| Mass                               | Approx. 133g (Body only)                                                                     |

## Specifications : A1030/A1230

) "Design and specifications are subject to change without notice."

| Effective Image Sensor Pixels |                        | 10.1 /12.1 Megapixels                                     |  |
|-------------------------------|------------------------|-----------------------------------------------------------|--|
| Image Sensor                  |                        | 10.54 Megapixels [1/1.7" (CCD)]                           |  |
|                               |                        | 12.40 Megapixels [1/1.72" (CCD)]                          |  |
|                               | Focal Length F =       | 7.5mm (Wide) ~ 22.5mm (Tele)                              |  |
|                               | [35mm film equivalent] | [35mm (Wide) ~ 105mm (Tele)]                              |  |
|                               | F number               | F2.8 (Wide) ~ F4.9 (Tele)                                 |  |
| Lens Le                       | Lens Construction      | 7 elements in 7 groups                                    |  |
|                               | Optical Zoom           | 3X                                                        |  |
|                               | Focusing Range         | Normal: 60cm ~∞<br>Macro: (Wide) 6cm ~ ∞; (Tele) 40cm ~ ∞ |  |
| Anti-Handshake                |                        | Electronic Image Stabilization                            |  |
| Digital Zoom                  |                        | 4.5X digital zoom (Combined Zoom: 13.5X)                  |  |

| Number of       |                  | A1030: 10MP, 9MP(3:2), 7MP(16:9), 5MP, 3MP, 2MP, 1MP, 0.3MP                                                                                                    |  |
|-----------------|------------------|----------------------------------------------------------------------------------------------------|--|
| Recording       | Still Image      | A1230: 12MP(4:3), 10MP(3:2), 9MP(16:9), 6MP, 3MP, 2MP, 1MP, 0.3MP                                                                                                    |  |
| Pixels          | Movie            | 640x480pixels: 20fps/15fps, 320x240pixels: 20fps/15fps                                                                                                    |  |
| Image Com       | pression         | Best, Fine, Normal                                                                                                    |  |
| DCF, DPOF       | (Ver1.1) Support | Yes                                                                                                    |  |
| L.              | Still Image      | Exif 2.2 (JPEG)                                                                                                    |  |
| File<br>Format  | Movie            | Quick Time Motion JPEG, Audio: G.711 [Monaural]                                                                                                    |  |
| Torniut         | Audio            | WAVE [Monaural] (Max 60 seconds)                                                                                                    |  |
| Shooting Modes  |                  | Auto, Manual, Image Stabilization, Scene (Sport, Children,<br>Indoor, Leaf, Snow, Sunset, Fireworks, Glass, Museum,<br>Landscape, Night Landscape, Night Portrait), Panorama,<br>Portrait |  |
| Smile Detection |                  | Yes                                                                                                    |  |
| Blink Detection |                  | Yes                                                                                                    |  |
| Face-Detection  |                  | Yes                                                                                                    |  |
| Red-eye Removal |                  | Yes                                                                                                    |  |

| Panorama Stitching      | Yes                                                                                                    |
|-------------------------|----------------------------------------------------------------------------------------------------|
| LCD Display             | 2.5 inch LTPS (low-temperature polycrystalline silicon) TFT color LCD (153,600 pixels)                                                  |
| ISO Sensitivity         | Auto, ISO 64/80/100/200/400/800/1600/3200(3M)                                                                                           |
| AF Method               | Single AF, Multi-AF (TTL 9-point), AF Assist Light (On/Off)                                                                             |
| Light Metering Method   | Artificial Intelligence AE (Ai AE), Center-weighted Average,<br>Spot (Fixed to center of frame)                                         |
| Exposure Control Method | ProgramAE (AE-lock available)                                                                                                    |
| Exposure Compensation   | ±2 EV in 1/3 Step increments                                                                                                    |
| Shutter Speed           | 4 ~ 1/2000 second (Manual 30s)                                                                                                    |
| Continuous Shooting     | Approx. 1.25 fps (Large/Fine mode)                                                                                                    |
| Playback Modes          | Single Photo, Index (4/9/16 thumbnails), Slide Show, Movie<br>(Slow-Motion possible), Zoom (Approx. 2X~8X), Audio,<br>Histogram Display |
| White Balance Control   | Auto (AWB), Daylight, Cloudy, Fluorescent , Fluorescent CWF,<br>Incandescent, Manual                                                    |

| Internal Flach                     | Auto/Red-Eye Reduction/Forced Flash/No Flash/<br>Slow Synchro/Red-Eye Reduction+Slow Synchro |  |
|------------------------------------|----------------------------------------------------------------------------------------------|--|
| Internal Flash<br>(Shooting Range) | Gno. 5.7±0.5EV (ISO 100)                                                                     |  |
| (Shooting Kunge)                   | Shooting Range Wide: Approx. 0.3m~3.2m /<br>Tele: Approx. 0.3m~2.0m (ISO 400)                |  |
| Pocording Modia                    | Internal Memory: 24MB                                                                        |  |
| Recording Media                    | SD Card/SDHC Card (Up to 8GB support)                                                        |  |
| Other Features                     | PictBridge, ExifPrint Support, Multi-language Support (23 languages)                         |  |
| Jacks                              | USB2.0/AV-OUT (Integrated Proprietary Connector)                                             |  |
| Power                              | 2X AA Alkaline Battery                                                                       |  |
| Shooting Capability                | A1030: Approx. 120 shots (based on CIPA standards)                                           |  |
| (Battery Performance)              | A1230: Approx. 110 shots (based on CIPA standards)                                           |  |
| Operation Environment              | Temperature: 0~40 <sup>0</sup> C, Humidity: 0~90%                                            |  |
| Dimensions (W x H x D)             | 95mm x 60mm x 24.5 mm                                                                        |  |
| Mass                               | Approx. 145g (Body only)                                                                     |  |

100

### Specifications: E840s/E1035/E1235

) "Design and specifications are subject to change without notice."

| Model name                       | E840s                                                     | E1035                                                    | E1235                                                    |
|----------------------------------|-----------------------------------------------------------|----------------------------------------------------------|----------------------------------------------------------|
| Effective Image<br>Sensor Pixels | 8.0 Megapixels                                            | 10.1 Megapixels                                          | 12.1 Megapixels                                          |
| Image Sensor                     | 8.53 Megapixels                                           | 10.54 Megapixels                                         | 12.40 Megapixels                                         |
|                                  | 1/2.5" CCD                                                | 1/1.7" CCD                                               | 1/1.72" CCD                                              |
| Lens                             | 6.15mm(Wide) ~                                            | 7.5mm (Wide) ~                                           | 7.5mm (Wide) ~                                           |
| Focal Length F =                 | 24.6mm(Tele)                                              | 22.5mm (Tele)                                            | 22.5mm (Tele)                                            |
| [35mm film                       | [37mm (Wide) ~                                            | [35mm (Wide) ~                                           | [35mm (Wide) ~                                           |
| equivalent]                      | 148mm (Tele)]                                             | 105mm (Tele)]                                            | 105mm (Tele)]                                            |
| Lens                             | F3.4 (Wide) ~                                             | F2.8(Wide) ~                                             | F2.8(Wide) ~                                             |
| F number                         | F5.8 (Tele)                                               | F4.9 (Tele)                                              | F4.9 (Tele)                                              |
| Lens                             | 7 elements                                                | 7 elements                                               | 7 elements                                               |
| Construction                     | in 6 groups                                               | in 6 groups                                              | in 7 groups                                              |
| Optical Zoom                     | 4X                                                        | 3X                                                       | 3X                                                       |
| Lens<br>Focusing Range           | Normal: (W) 60cm ~∞<br>(T) 80cm ~∞<br>Macro:<br>(W) 6cm~∞ | Normal: 60cm ~∞<br>Macro:<br>(W) 6cm ~ ∞<br>(T) 40cm ~ ∞ | Normal: 60cm ~∞<br>Macro:<br>(W) 6cm ~ ∞<br>(T) 40cm ~ ∞ |

| Model name                                      | E840s                                                                                                    | E1035                                                         | E1235                                                               |  |
|-------------------------------------------------|----------------------------------------------------------------------------------------------------|---------------------------------------------------------------|---------------------------------------------------------------------|--|
| Anti-Handshake                                  | Electronic Image Stabilizo                                                                                 | Electronic Image Stabilization                                |                                                                     |  |
| Digital Zoom                                    | 4.5X digital zoom<br>(Combined Zoom: 22.5X)                                                                | 4.5X digital zoom<br>(Combined Zoom: 13.5X)                   | 4.5X digital zoom<br>(Combined Zoom: 13.5X)                         |  |
| Recording Pixels : 6MP(16:9), 5MP,<br>3MP, 2MP, |                                                                                                    | 10MP, 9MP(3:2),<br>7MP(16:9), 5MP,<br>3MP, 2MP,<br>1MP, 0.3MP | 12MP(4:3), 10MP(3:2),<br>9MP(16:9), 6MP,<br>3MP, 2MP,<br>1MP, 0.3MP |  |
| Number of Re-<br>cording Pixels :<br>Movie      | 640x480pixels: 30fps/640x480pixels: 25fps/15fps, 320x240pixels:15fps, 320x240pixels:30fps/15fps20fps/15fps |                                                               | 640x480pixels: 20fps/<br>15fps, 320x240pixels:<br>20fps/15fps       |  |
| Image Compres-<br>sion                          | Best, Fine, Normal                                                                                         |                                                               |                                                                     |  |
| DCF, DPOF<br>(Ver1.1) Support                   | Yes                                                                                                    |                                                               |                                                                     |  |
| File Format :<br>Still Image                    | Exif 2.2 (JPEG)                                                                                            |                                                               |                                                                     |  |

| Model name                                                                                                    | E840s                                             | E1035              | E1235              |
|----------------------------------------------------------------------------------------------------|---------------------------------------------------|--------------------|--------------------|
| File Format :<br>Movie                                                                                                    | Image Compression: MPEG4, Audio: G.711 [Monaural] |                    |                    |
| File Format :<br>Audio                                                                                                    | WAVE [Monaural] (Max 60 seconds)                  |                    |                    |
| Shooting ModesAuto, Manual, Image Stabilization, Movie, Scene (Sport, Children<br>Snow, Sunset, Fireworks, Glass, Museum, Landscape, Night Land<br>Portrait), Panorama, Portrait |                                                   |                    |                    |
| Smile Detection                                                                                                    | Yes                                               |                    |                    |
| Blink Detection                                                                                                    | Yes                                               |                    |                    |
| Face-Detection                                                                                                    | Yes                                               |                    |                    |
| Red-eye Removal                                                                                                    | Yes                                               |                    |                    |
| Panorama Stitch-<br>ing                                                                                                    | Yes                                               |                    |                    |
|                                                                                                    | 2.7 inch                                          | 2.7 inch           | 2.7 inch           |
| LCD Display                                                                                                    | LTPS TFT color LCD                                | LTPS TFT color LCD | LTPS TFT color LCD |
|                                                                                                    | (230,400 pixels)                                  | (230,400 pixels)   | (230,400 pixels)   |

| Model name                 | E840s                                                                                                    | E1035                                      | E1235                                           |
|----------------------------|----------------------------------------------------------------------------------------------------|--------------------------------------------|-------------------------------------------------|
| ISO Sensitivity            | Auto, ISO 80/100/200<br>/400/800/1600                                                                                                    | Auto, ISO 64/100/200/<br>400/800/1600/3200 | Auto, ISO 64/100/200/<br>400/800/1600/3200 (3M) |
| AF Method                  | Single AF, Multi-AF (TTL 9-                                                                                                    | point), Face-Detection, AF A               | Assist Light (On/Off)                           |
| Light Metering<br>Method   | Artificial Intelligence AE (/<br>of frame)                                                                                                    | Ai AE), Center-weighted Ave                | rage, Spot (Fixed to center                     |
| Exposure Control<br>Method | ProgramAE (AE-lock available)                                                                                                    |                                            |                                                 |
| Exposure Com-<br>pensation | ±2 EV in 1/3 steps                                                                                                    |                                            |                                                 |
| Shutter Speed              | 4 ~ 1/2000 second (Manual 30 seconds)                                                                                                    |                                            |                                                 |
| Continuous                 | Approx. 1.8 fps                                                                                                    | Approx. 1.39 fps                           | Approx. 1.25 fps                                |
| Shooting                   | (Large/Fine mode)                                                                                                    | (Large/Fine mode)                          | (Large/Fine mode)                               |
| Playback Modes             | Single Photo, Index (4/9/16 thumbnails), Slide Show, Movie (Slow-Motion pos-<br>sible), Zoom (E840s/E1035/E1235 Approx. 2X~8X), Audio , Histogram Display |                                            |                                                 |
| White Balance<br>Control   | Auto (AWB), Daylight, Cloudy, Fluorescent , Fluorescent CWF, Incandescent,<br>Manual                                                                      |                                            |                                                 |

| Model name                         | E840s E1035 E1235                                                                           |                          | E1235                                                       |  |
|------------------------------------|---------------------------------------------------------------------------------------------|--------------------------|-------------------------------------------------------------|--|
|                                    | Auto/Red-Eye Reduction/Forced Flash/No Flash/Slow Synchro/Red-Eye<br>Reduction+Slow Synchro |                          |                                                             |  |
|                                    | Gno. 5.9 (ISO 100)                                                                          | Gno. 5.7±0.5EV (ISO 100) | Gno. 5.7±0.5EV (ISO 100                                     |  |
| Internal Flash<br>(Shooting Range) | (Shooting Range) (Wide):                                                                    | (Shooting Range) (Wide): | (Shooting Range) (Wide):                                    |  |
| (Shooting Kunge)                   | Approx. 0.3m~3.3m                                                                           | Approx. 0.3m~4.1m        | Approx. 0.3m~3.2m                                           |  |
|                                    | (Tele) : Approx.                                                                            | (Tele) : Approx.         | (Tele) : Approx.                                            |  |
|                                    | 0.3m~2.7m (ISO 400)                                                                         | 0.3m~2.3m (ISO 400)      | 0.3m~2.0m (ISO 400)                                         |  |
| Decording Modia                    | Internal Memory: 26MB                                                                       |                          |                                                             |  |
| Recording Media                    | SD Card/SDHC Card (Up to 4GB support)                                                       |                          |                                                             |  |
| Other Features                     | PictBridge, Exif Print Support, Multi-language Support (23 languages)                       |                          |                                                             |  |
| Jacks                              | USB2.0/AV-OUT (Integrated Proprietary Connector)                                            |                          |                                                             |  |
| Power                              |                                                                                             |                          | Rechargeable Lithium-<br>ion Battery GB-40, 3.7V<br>1050mAh |  |
| Battery Charger                    | Input Voltage : AC 100 to 240V, 50/60Hz, 100mA<br>Output Voltage : DC 4.2V, 500mA"          |                          |                                                             |  |

| Model name                                         | E840s                                             | E1035                                             | E1235                                             |
|----------------------------------------------------|---------------------------------------------------|---------------------------------------------------|---------------------------------------------------|
| Shooting<br>Capability<br>(Battery<br>Performance) | Approx. 200 shots<br>(based on CIPA<br>standards) | Approx. 210 shots<br>(based on CIPA<br>standards) | Approx. 210 shots<br>(based on CIPA<br>standards) |
| Operation<br>Environment                           | Temperature: 0~40 <sup>0</sup> C, Humidity: 0~90% |                                                   |                                                   |
| Dimensions<br>(W x H x D)                          | 95.7 x 56 x 19.5 mm                               | 103 x 56 x 24 mm                                  | 103 x 56 x 24 mm                                  |
| Mass                                               | Approx. 95g<br>(without the battery)              | Approx. 145g<br>(without the battery)             | Approx. 145g<br>(without the battery)             |

## Error messages

| Messages              | Explanation                                                                                           |
|-----------------------|----------------------------------------------------------------------------------------------------|
| No card               | <ul> <li>The memory card is not inserted.</li> </ul>                                                  |
| Card error            | <ul> <li>The memory card is not formatted.</li> </ul>                                                 |
| Card full             | • The memory card is full and cannot store any new images.                                            |
| Write protect         | <ul> <li>The memory card is write-protected.</li> </ul>                                               |
| Picture error         | <ul> <li>The picture is not captured correctly.</li> </ul>                                            |
|                       | • The picture is damaged.                                                                             |
| No picture            | <ul> <li>There are no images in the memory card or in the internal<br/>memory.</li> </ul>             |
| Lens error            | <ul> <li>The lens is probably stuck and the camera will power off<br/>automatically.</li> </ul>       |
| System error          | <ul> <li>Unexpected error encountered.</li> </ul>                                                     |
| No sound file         | <ul> <li>There are no audio files in the memory card or in the inter-<br/>nal memory.</li> </ul>      |
| Image cannot be saved | <ul> <li>The write protection switch in the memory card is set to<br/>the "LOCK" position.</li> </ul> |

| Messages                                 | Explanation                                                                                           |
|------------------------------------------|----------------------------------------------------------------------------------------------------|
| Card is not formatted, format?           | • Confirm whether the memory card should be formatted.                                                |
| This image cannot be deleted             | • The picture or video you are trying to delete is protected.                                         |
| Cannot record movie                      | <ul> <li>The write protection switch in the memory card is set to<br/>the "LOCK" position.</li> </ul> |
| Sound file cannot be saved               | <ul> <li>The write protection switch in the memory card is set to<br/>the "LOCK" position.</li> </ul> |
| Warning!! Camera recording, please wait. | <ul> <li>No other actions allowed to perform during video/audio recording.</li> </ul>                 |
| Warning!! Battery exhausted.             | • The battery is out of charge.                                                                       |
| This file cannot be played<br>back       | • The picture format cannot be recognized by the camera.                                              |
| No connection                            | • The camera is not connected to the printer correctly.                                               |
| Print error                              | • There is a problem with camera or printer.                                                          |
| Cannot print                             | • Check that the printer is out of paper or out of ink.                                               |
|                                          | <ul> <li>Check if the printer has a paper jam.</li> </ul>                                             |

# Troubleshooting

| Problem                                                     | <b>Possible causes</b>                                                                       | Solution                                                                            |
|-------------------------------------------------------------|----------------------------------------------------------------------------------------------|-------------------------------------------------------------------------------------|
| Camera does not turn on.                                    | <ul> <li>The battery has run out.</li> <li>The battery is not inserted correctly.</li> </ul> | <ul> <li>Charge the battery or replace<br/>with a fully charged battery.</li> </ul> |
|                                                             |                                                                                              | <ul> <li>Re-insert the battery observing<br/>the correct polarity.</li> </ul>       |
| Camera turns off suddenly during operation.                 | • The battery has run out.                                                                   | <ul> <li>Charge the battery or replace<br/>with a fully charged battery.</li> </ul> |
| The picture is blurred.                                     | <ul> <li>The lens is dirty.</li> </ul>                                                       | • Use a soft cloth to clean the lens                                                |
|                                                             | • 🚱 appears when tak-<br>ing pictures.                                                       | on your camera                                                                      |
|                                                             |                                                                                              | Use the Image Stabilization mode.                                                   |
| Images, video clips, and<br>audio files cannot be<br>saved. | • The memory card is full.                                                                   | <ul> <li>Replace the memory card with a<br/>new one.</li> </ul>                     |
|                                                             |                                                                                              | • Delete unwanted images.                                                           |
|                                                             |                                                                                              | • Unlock the memory card.                                                           |

| Problem                                                       | Possible causes                                                                                                    | Solution                                                                                                    |
|---------------------------------------------------------------|----------------------------------------------------------------------------------------------------|----------------------------------------------------------------------------------------------------|
| No picture is taken when<br>pressing the shutter but-<br>ton. | <ul> <li>The memory card is full.</li> <li>No available space to store the files.</li> <li>The mode dial is in <b>Play-back</b> mode.</li> </ul>                                                                | <ul> <li>Replace the memory card with<br/>a new one or clean off current<br/>memory card.</li> <li>Delete unwanted images.</li> <li>The memory card is locked.</li> <li>Turn the mode dial to any still<br/>shooting mode.</li> </ul>                            |
| Images cannot print from<br>the connected printer.            | <ul> <li>The camera is not connected to the printer correctly.</li> <li>The printer is not Pict-Bridge compatible.</li> <li>The printer is out of paper or out of ink.</li> <li>The paper is jammed.</li> </ul> | <ul> <li>Check the connection between<br/>the camera and printer.</li> <li>Use a PictBridge compatible<br/>printer.</li> <li>Load some paper in the printer.</li> <li>Replace the ink cartridge in the<br/>printer.</li> <li>Remove the jammed paper.</li> </ul> |

# http://www.ge.com/digitalcameras

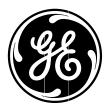

Printed in China

Free Manuals Download Website <u>http://myh66.com</u> <u>http://usermanuals.us</u> <u>http://www.somanuals.com</u> <u>http://www.4manuals.cc</u> <u>http://www.4manuals.cc</u> <u>http://www.4manuals.cc</u> <u>http://www.4manuals.com</u> <u>http://www.404manual.com</u> <u>http://www.luxmanual.com</u> <u>http://aubethermostatmanual.com</u> Golf course search by state

http://golfingnear.com Email search by domain

http://emailbydomain.com Auto manuals search

http://auto.somanuals.com TV manuals search

http://tv.somanuals.com